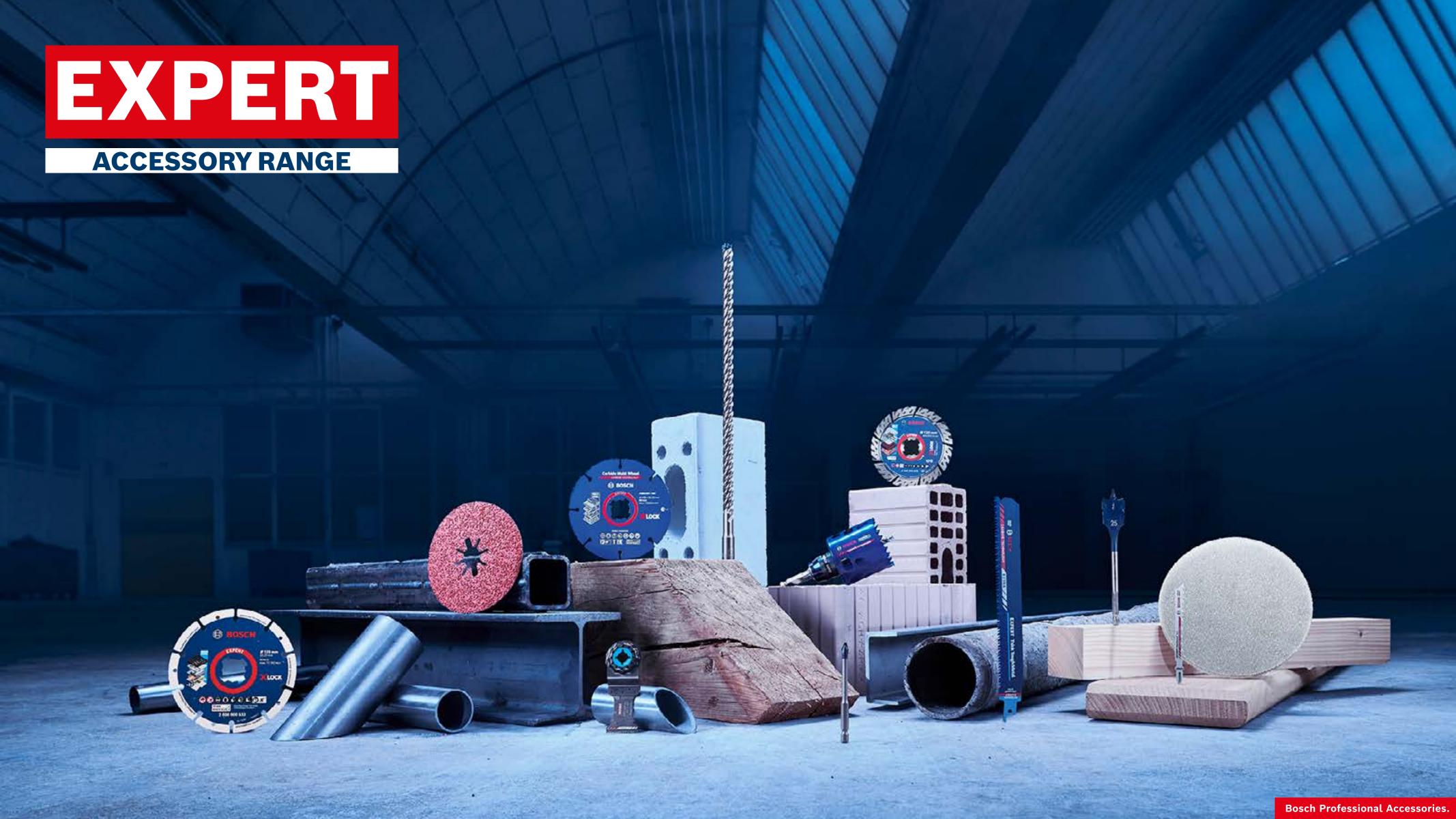

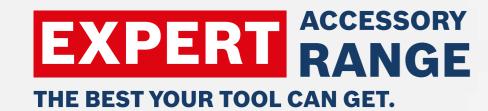

Dealer Marketing Assets

# **GROW YOUR ONLINE SALES** WITH COMPELLING **MARKETING ASSETS** FROM BOSCH

Start the journey

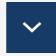

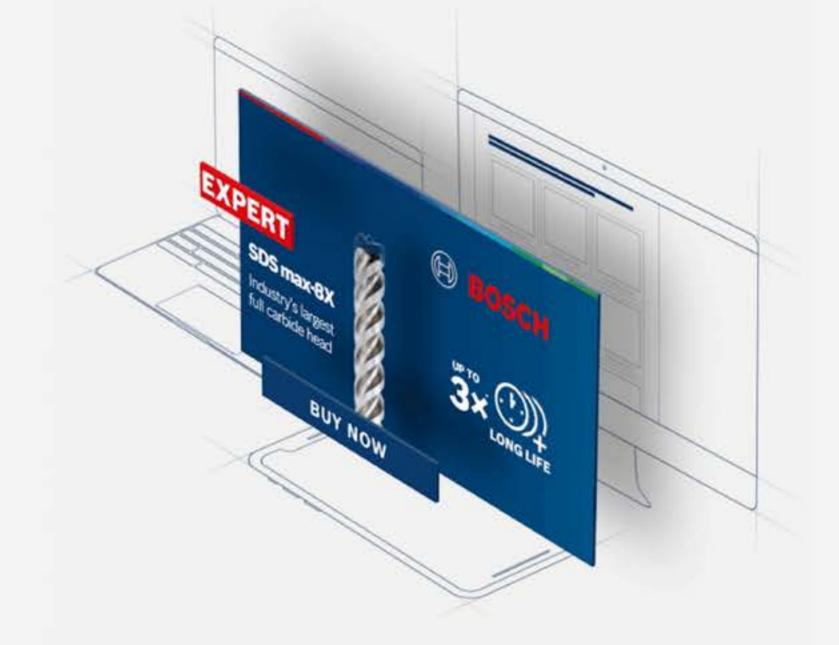

**View Interactive Version** 

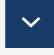

**Bosch Professional Accessories** 

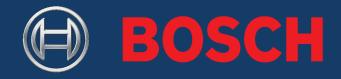

## **EXPERT DEALER MARKETING ASSETS - GETTING STARTED**

Table of Content

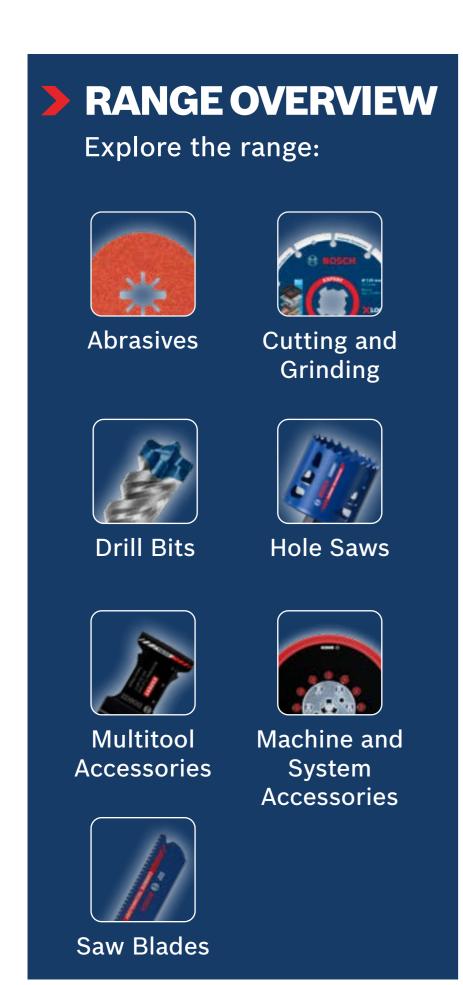

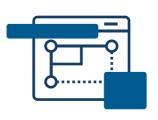

## **HOW TO USE**

| 04 |
|----|
| 07 |
| 09 |
| 14 |
|    |

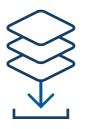

## **DOWNLOAD**

| Online Banners Awareness     | 17 | Performance Challenger         | 23 |
|------------------------------|----|--------------------------------|----|
| Online Banners Consideration | 18 | Email & Landingpages           | 24 |
| Social Media Awareness       | 19 | Infographics/Editorial Content | 28 |
| Technology Videos            | 20 | Application Pictures           | 30 |
| Testimonial Videos           | 21 | Product Videos                 | 31 |
| Social Media Consideration   | 22 | On-Site Keywords               | 32 |
|                              |    |                                |    |

### **EXPERT DEALER MARKETING ASSETS - GETTING STARTED**

Use these online marketing assets to inform and influence your online buyer as they explore and make buying decisions.

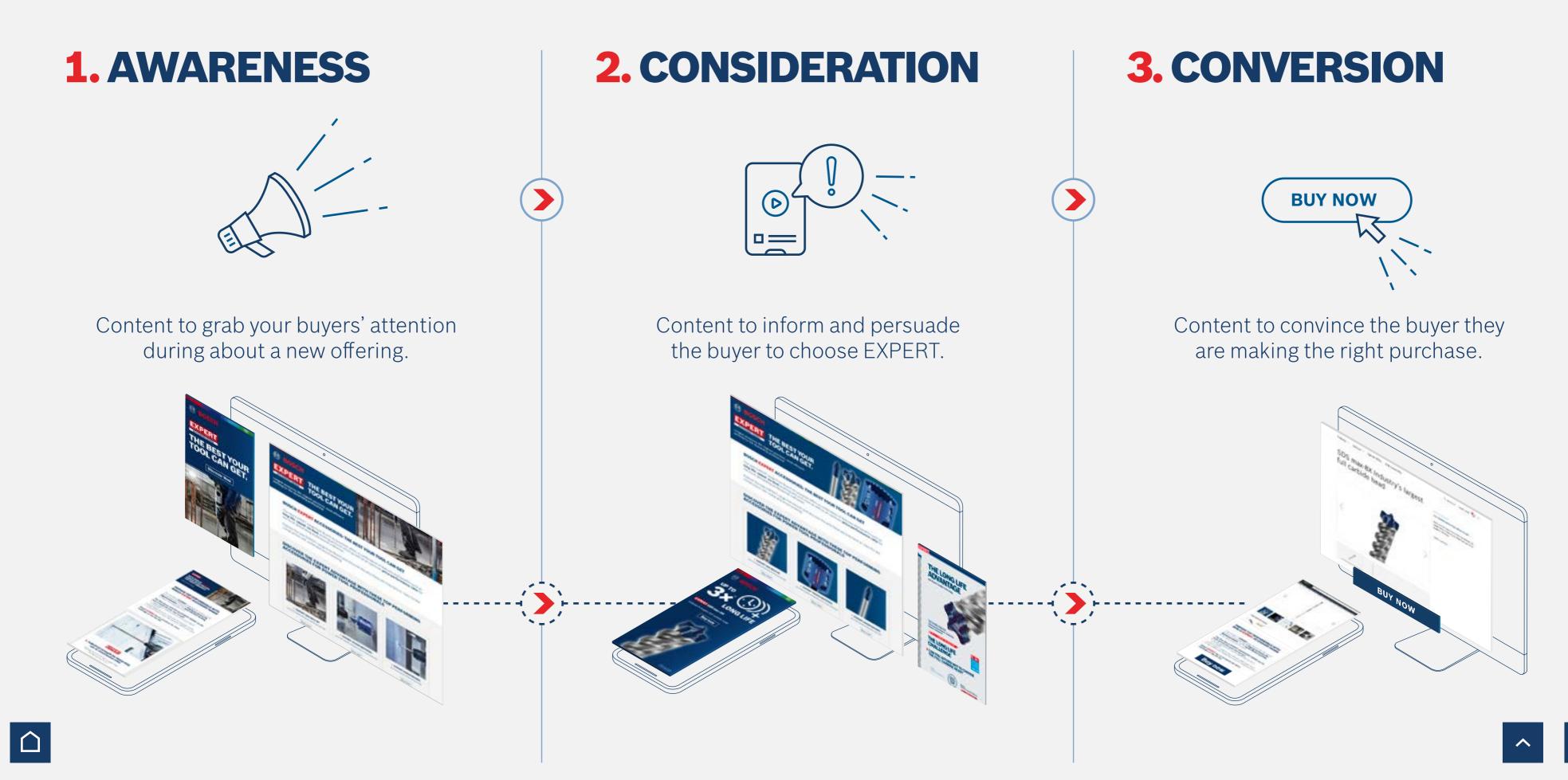

#### **EXPERT DEALER MARKETING ASSETS - GETTING STARTED**

Grow your online sales with compelling marketing assets from Bosch

## > GROW SALES WITH BOSCH ONLINE ASSETS

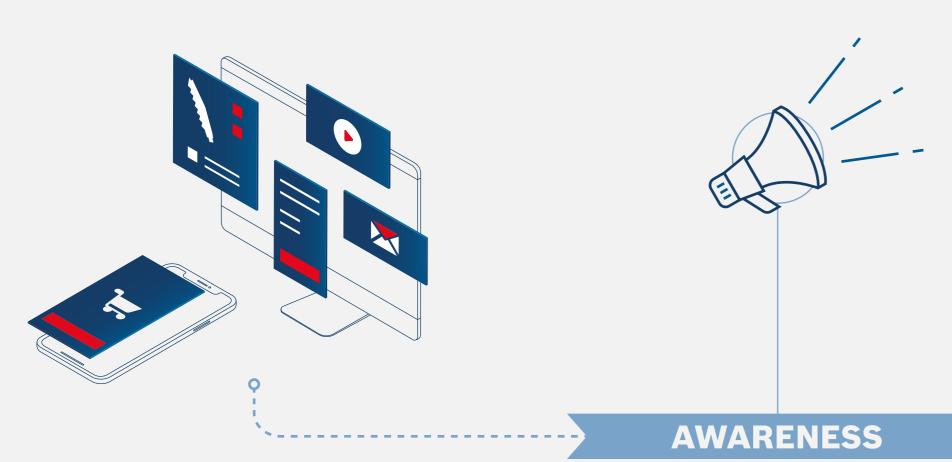

THE POWER of the Dealer Marketing Assets

**+ 75** % Increase in **shop visits** with social media

Source: Hubspot.com

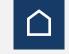

**> + 200** % Increase in **shop visits** with ad banners

**+44**% Increase in **buying intent** with product banners

+ 45 % Improvement in **buyer** communcation with infographics

**+ 50** % Increase in **buying intent** with focus product page

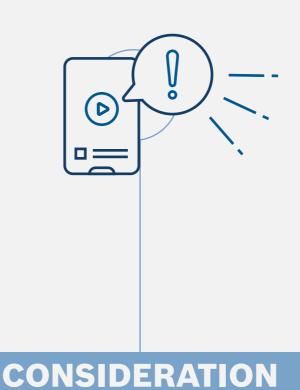

**CONVERSION BUY NOW** + 25 % Online sales increase with product pictures & videos +45% Sales increase with well designed email **+ 50** % **Increase in sales** 

with Search Ads

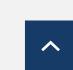

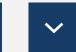

Set up a product detail page

## > GET STARTED WITH LISTING BOSCH EXPERT

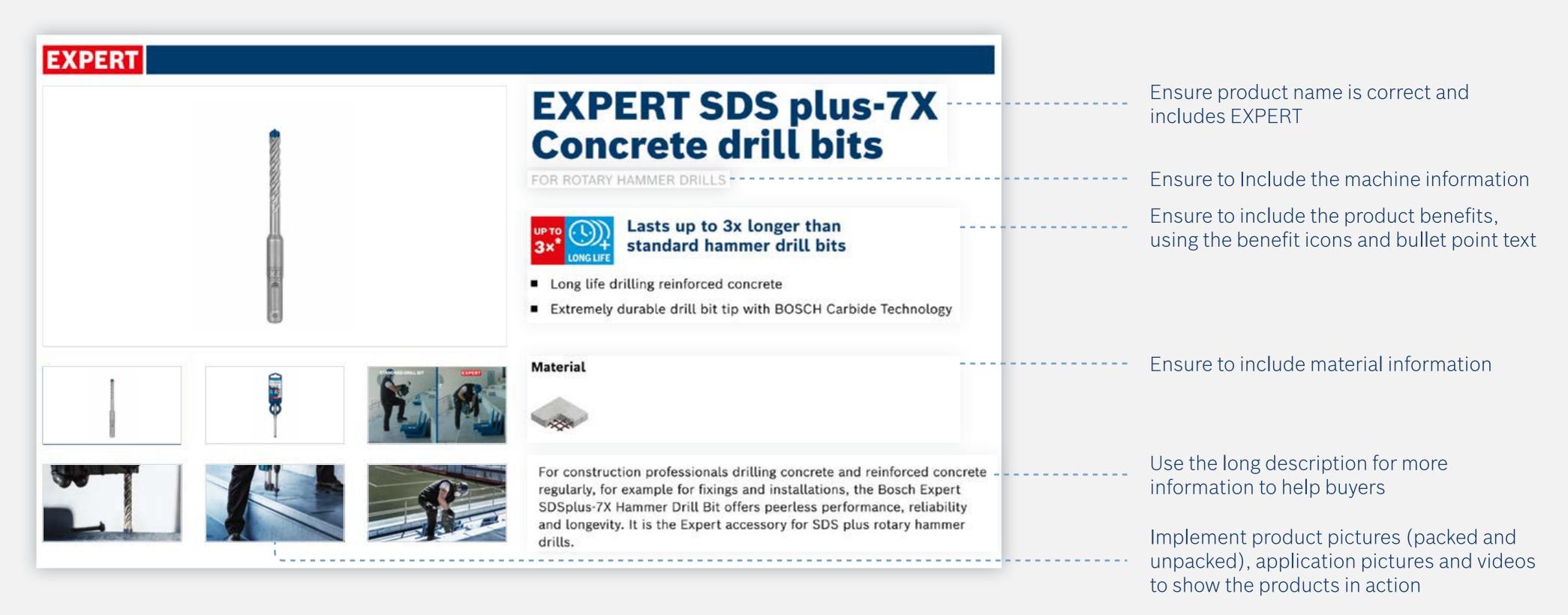

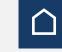

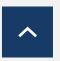

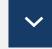

How to Use: Awareness

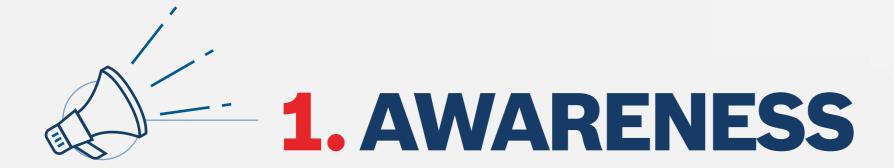

Use the awareness phase content to grab your user's attention and introduce them to EXPERT, the new best-in-class range from Bosch Accessories.

#### **Download the Awareness Phase assets:**

Online Banners 2 Social Media 2

**Email Templates**  Videos

Campaign Landing Page 🖸 On-site Keywords 🖸

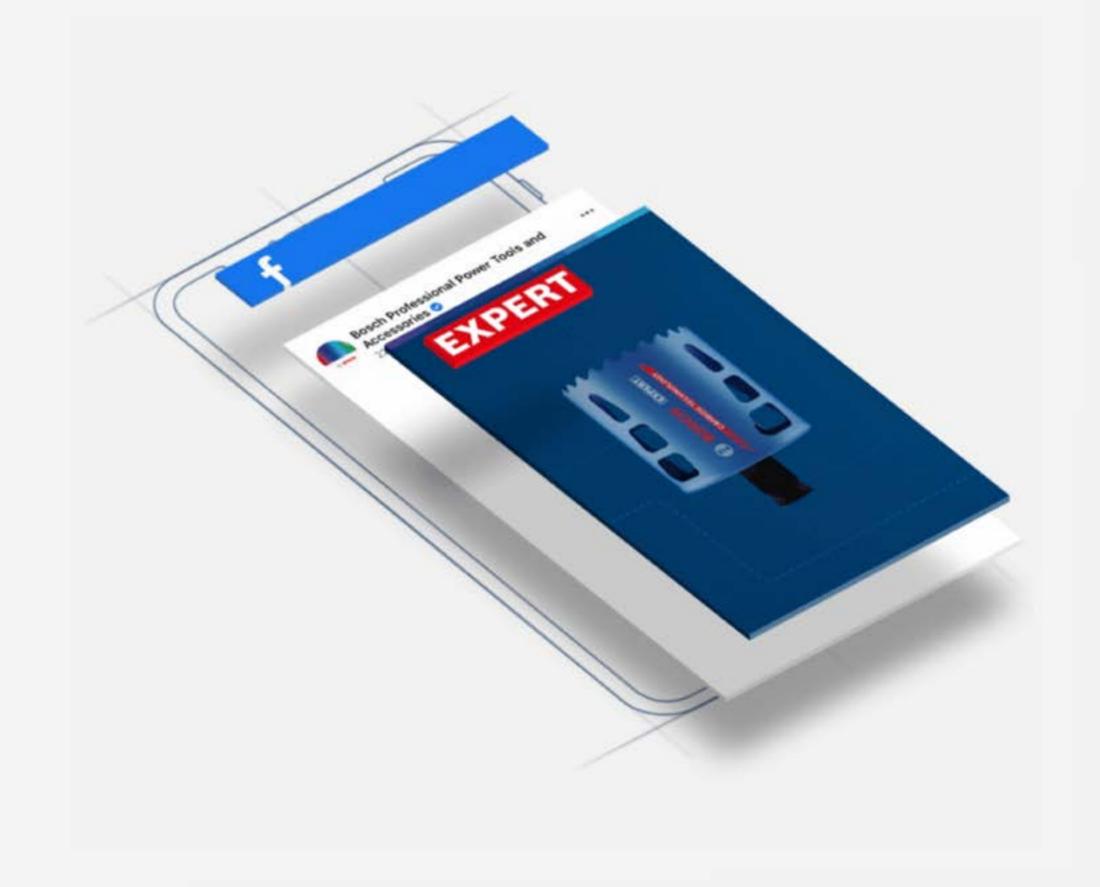

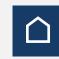

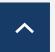

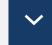

How to Use: Awareness

## **HOW TO USE**

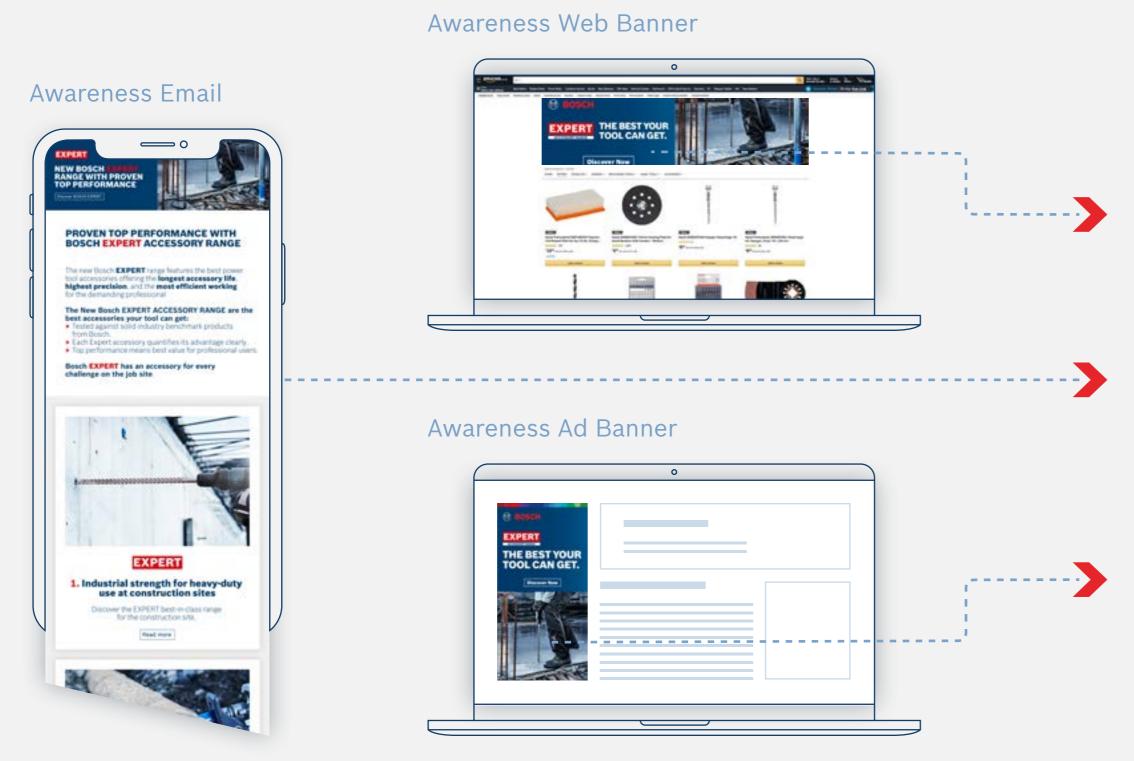

#### Awareness Landing Page

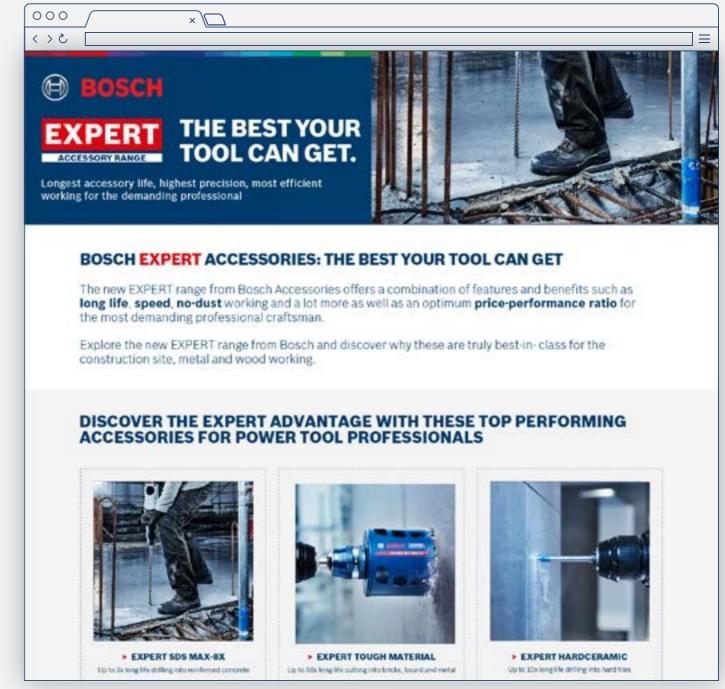

Grab user's attention with the awareness assets

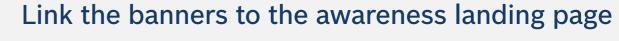

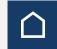

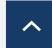

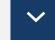

How to use: Consideration Online Assets

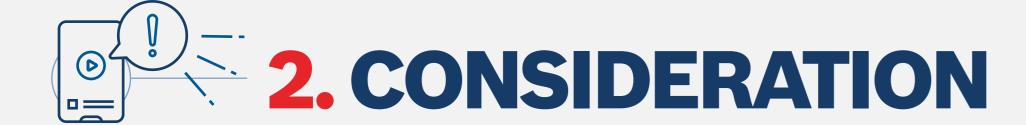

Use the consideration phase assets to provide the users with the winning arguments to inform and persusade them to choose Bosch EXPERT.

#### **Download the Consideration Phase assets:**

Online Banners 2 Infographics 2

**Email Templates Videos**

Campaign Landing Page <a>C</a> On-site Keywords <a>C</a>

Social Media 🛂

Download All <a>C</a>

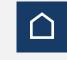

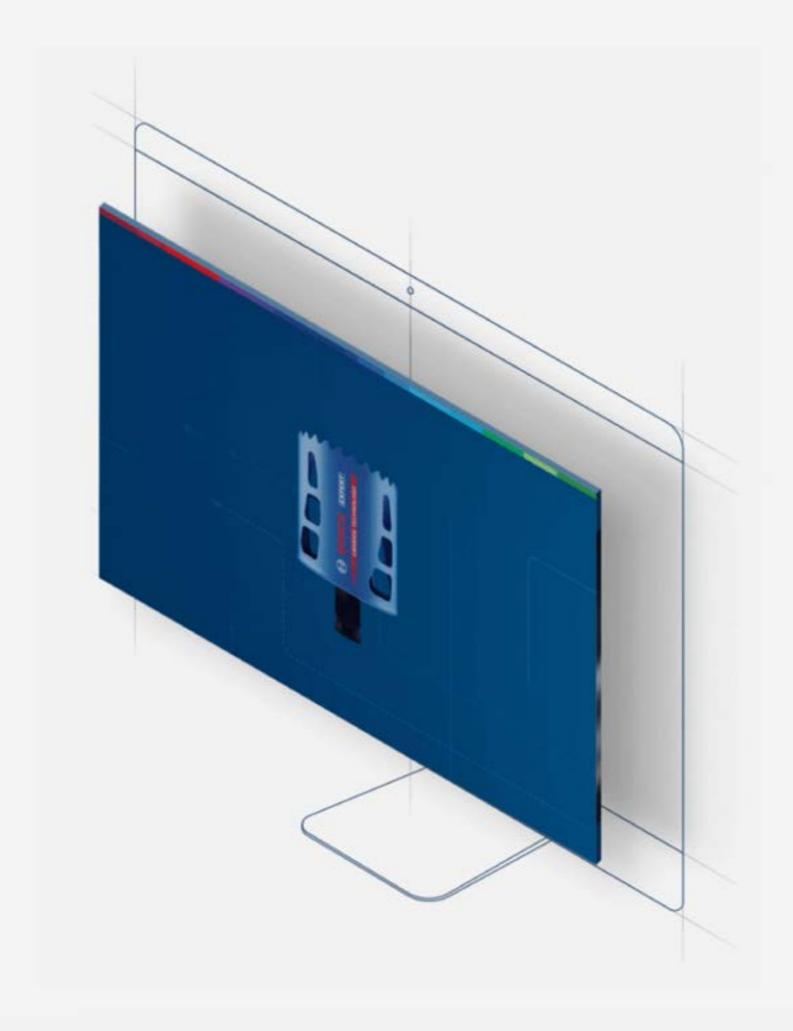

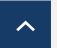

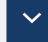

How to use: Consideration Banner

## **HOW TO USE**

#### **Consideration Banner**

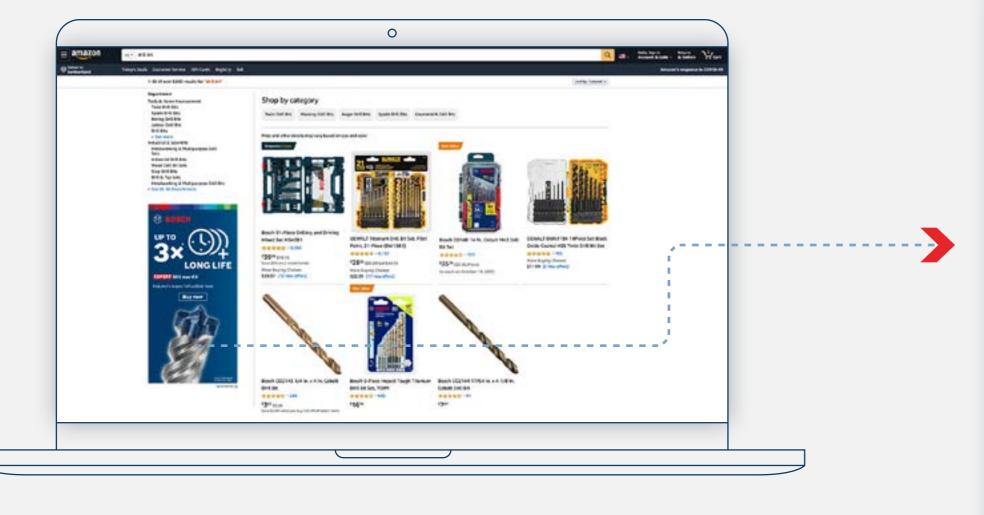

Use the consideration banners to promote a focus product

#### Product Page

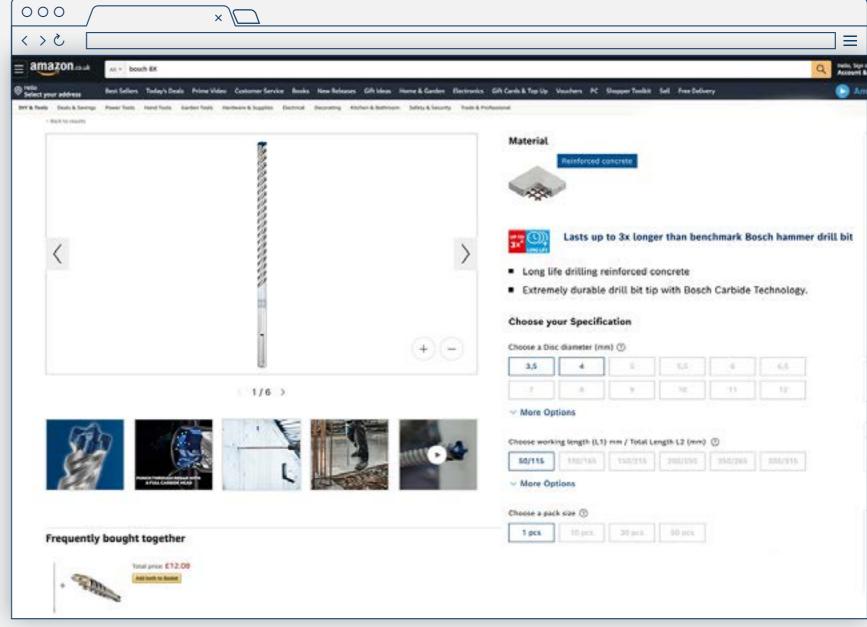

Link the banner to the product page

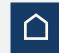

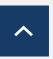

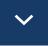

How to use: Email templates and campaign landing pages

## **HOW TO USE**

#### **Product-Focused Email**

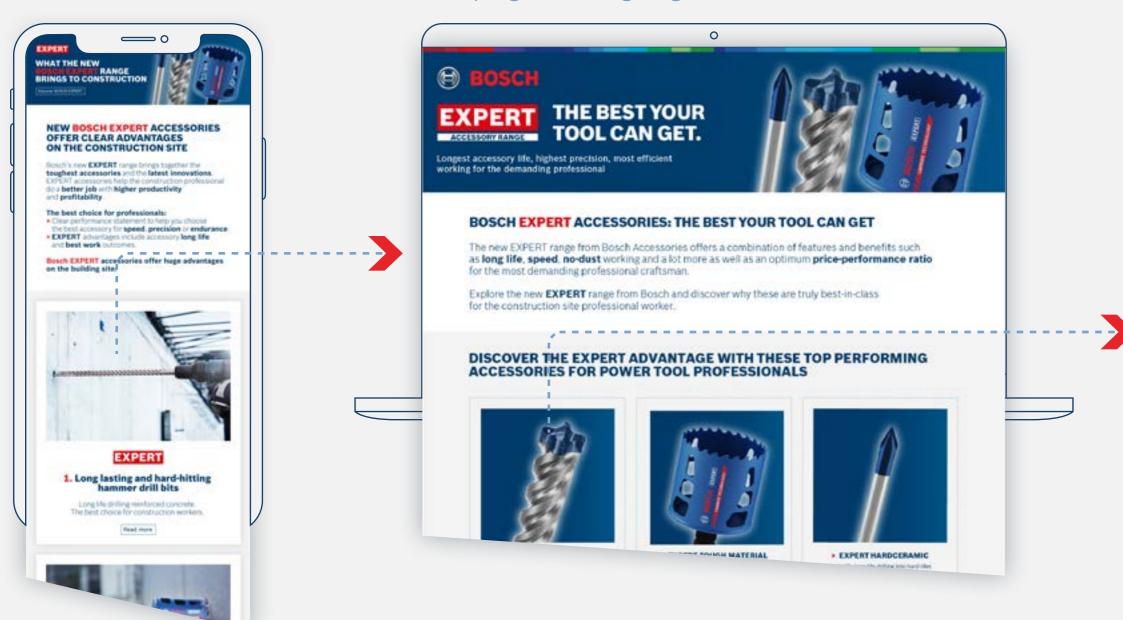

#### Campaign Landing Pages

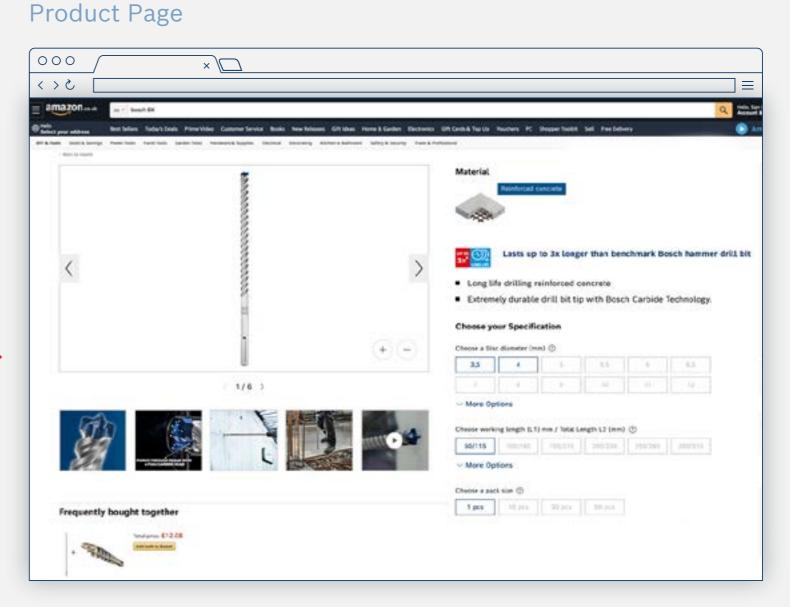

Link to the product pages for your users to buy

Use product-focused emails to send users to the product-focused landing pages

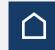

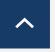

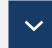

How to use: Infographics

## **HOW TO USE**

Product-Focused Infographic (Social Media)

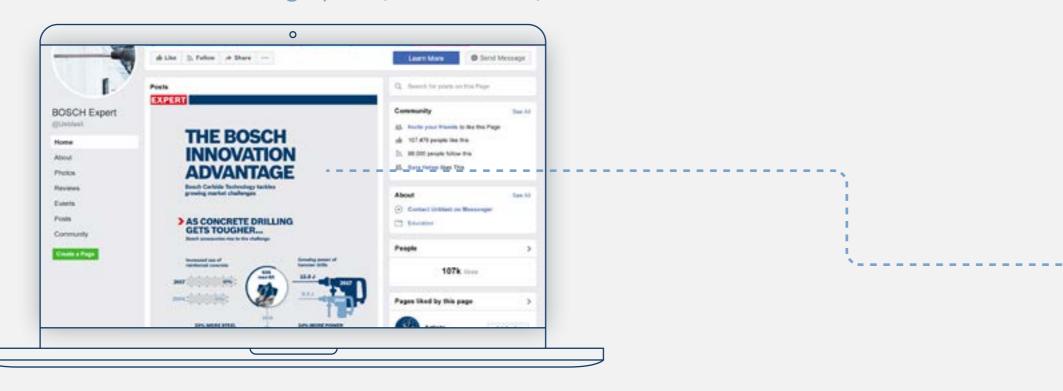

Use the infographics to highlight the benefits of a product

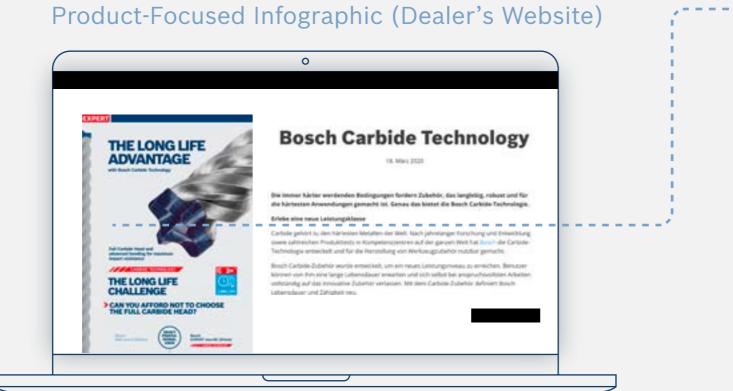

#### Product Page

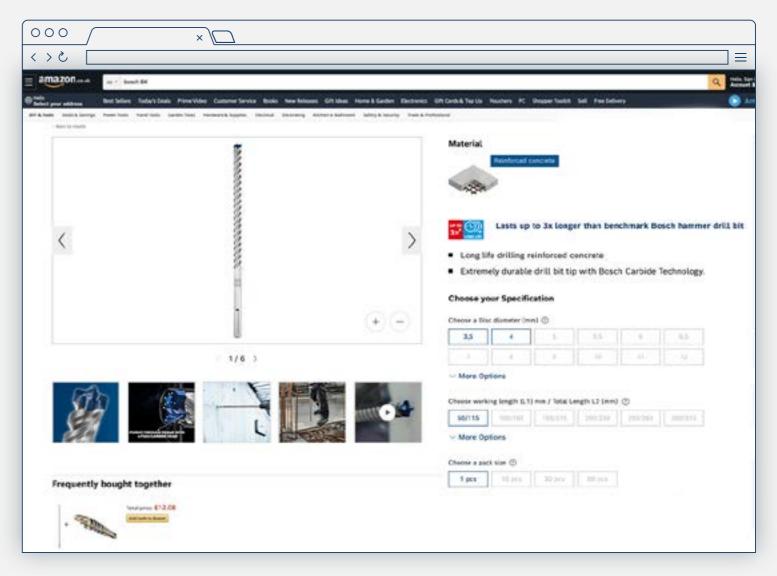

Link to the product pages for the users to buy

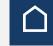

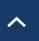

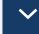

How to use: On-Site-Keywords

## **HOW TO USE**

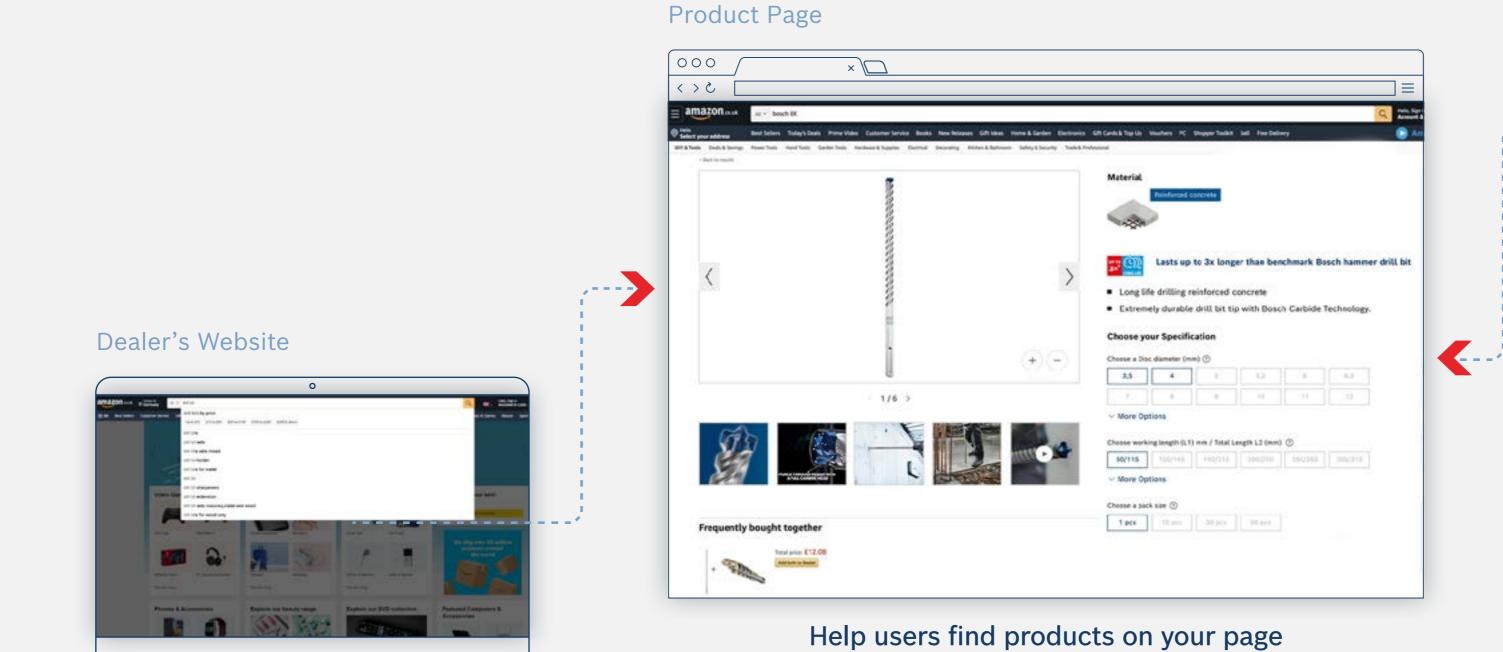

#### Search Results

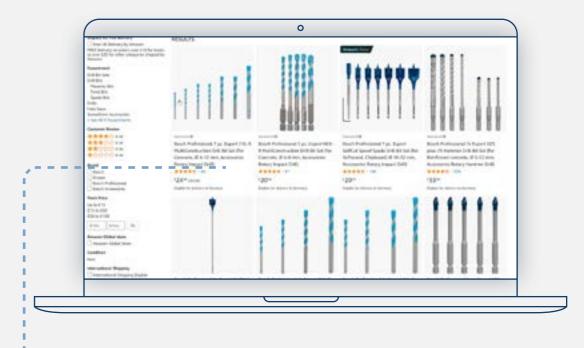

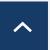

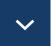

How to Use: Conversion Assets

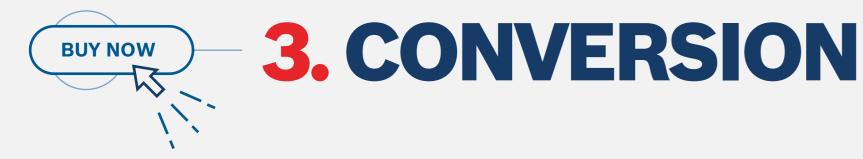

The Conversion assets consist of all relevant buying information to convince the user they are buying the right product: product descriptions, application pictures and videos. Product and packaging pictures, material information etc.

### **Download the Range Overview content:**

Abrasives C
Cutting and Grinding C
Drill Bits C
Hole Saw C

Download All C

Machine and System Accessories 2

**Multitool Accessories** 

Saw Blades 2

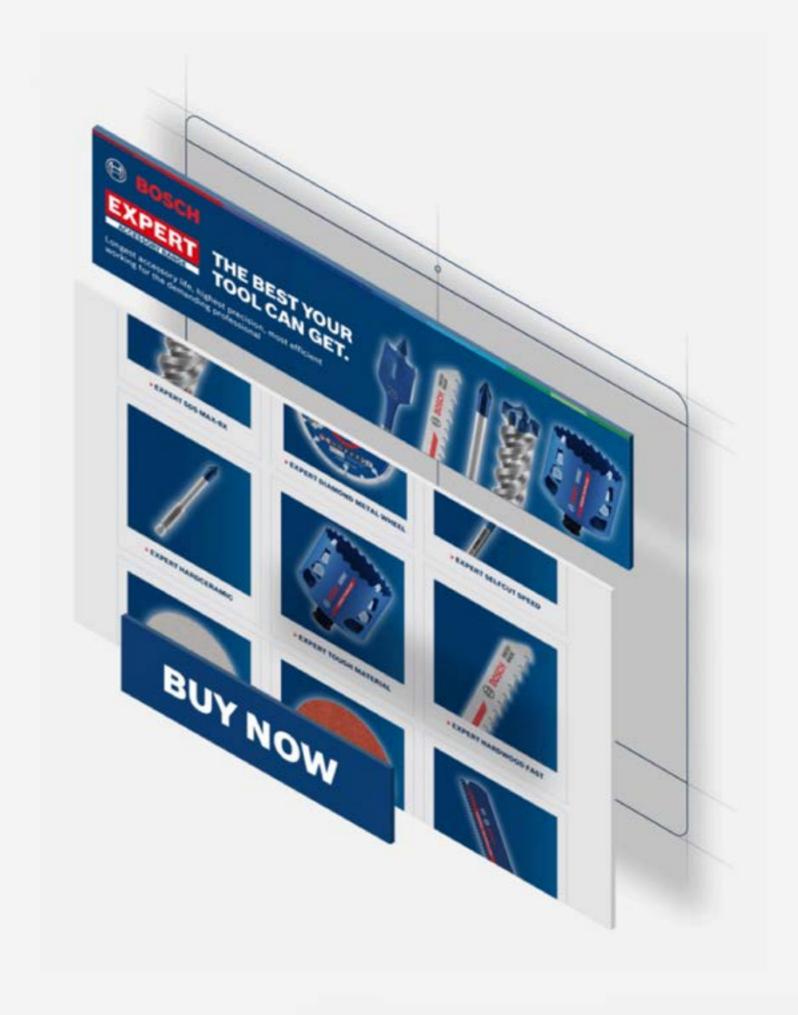

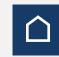

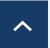

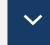

How to Use: Conversion Assets

## > PREVIEW ASSETS

#### Product Page

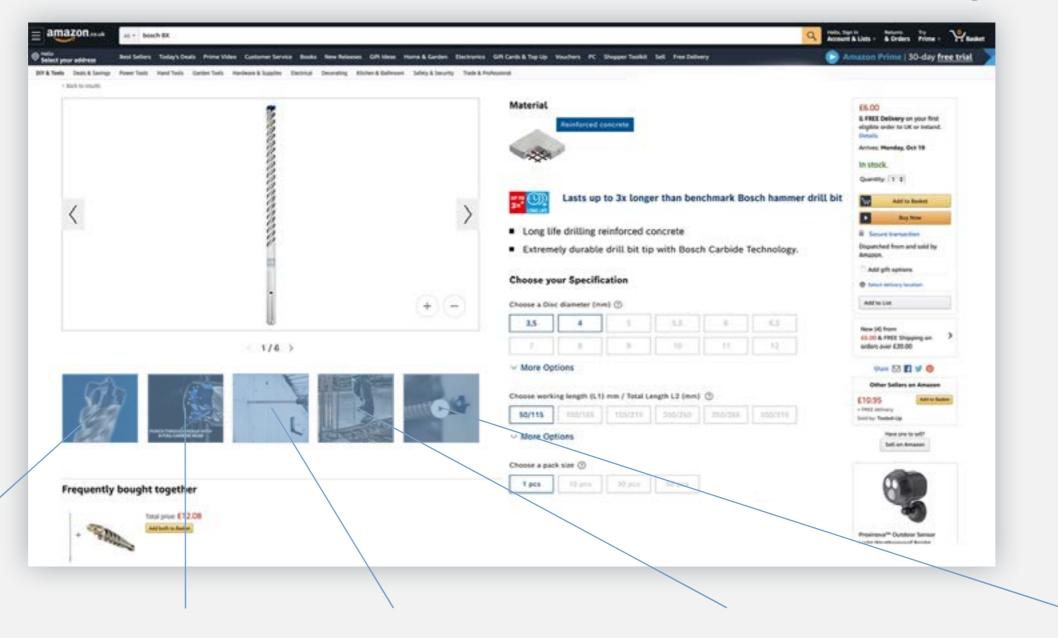

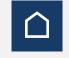

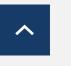

Download Assets

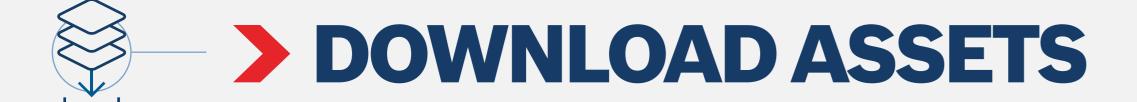

Download the assets for all the phases:

**Online Banners** 

**Email Templates** 

**Landing Page Templates** 

**Editorial Pages** 

**Social Media Assets** 

**Performance Challenger** 

Infographics

**Videos** 

**On-site Keywords** 

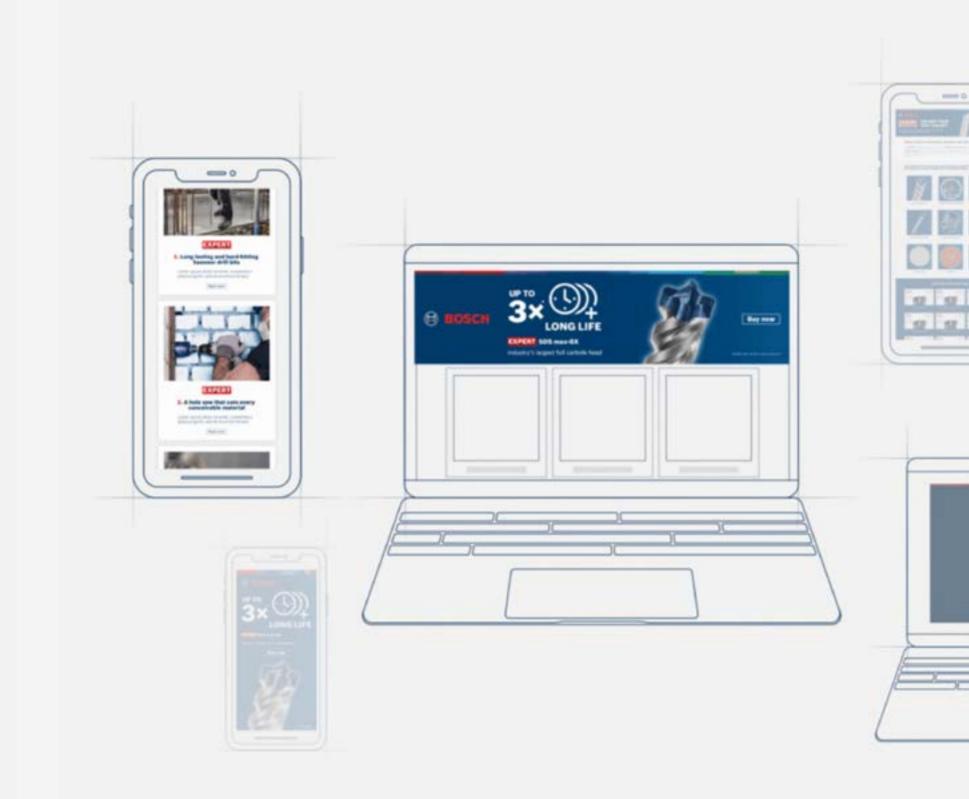

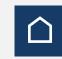

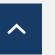

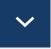

Asset Download

## **ONLINE BANNERS: AWARENESS**

For Construction

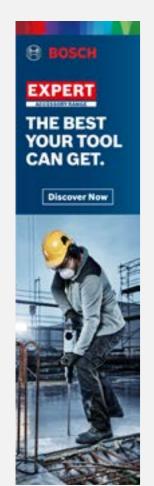

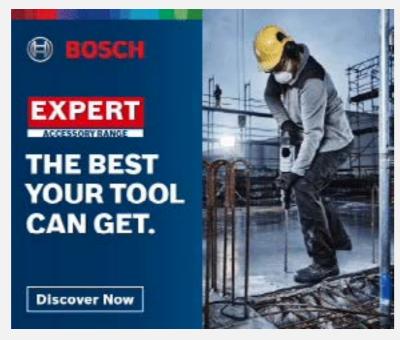

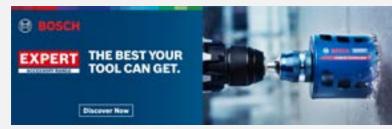

Download static banners 
Download animated banners 
Download open files

**Download All** 

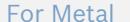

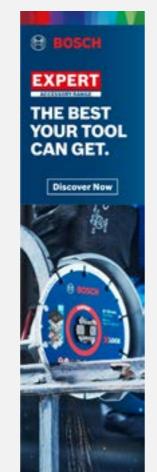

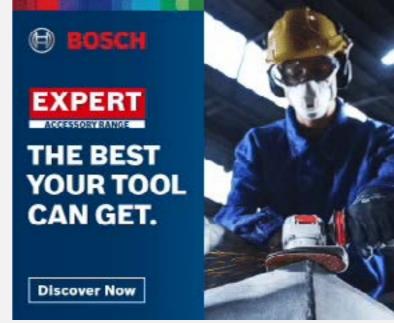

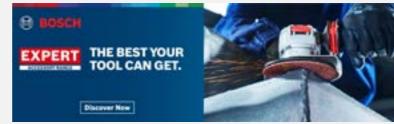

Download static banners 
Download animated banners
Download open files

**Download All** 

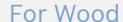

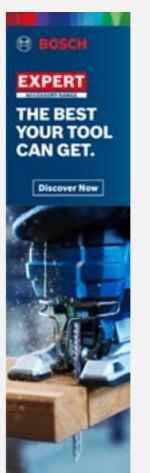

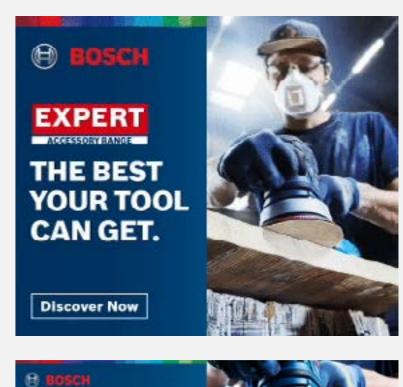

Download static banners 
Download animated banners 
Download open files

EXPERT THE BEST YOUR TOOL CAN GET.

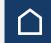

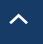

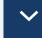

Asset Download

## **ONLINE BANNERS: CONSIDERATION**

For Construction

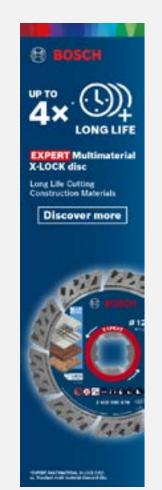

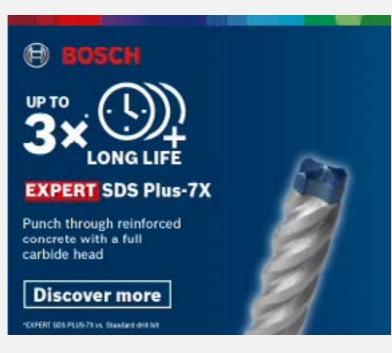

Download static banners 
Download animated banners 
Download open files

**Download All** 

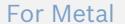

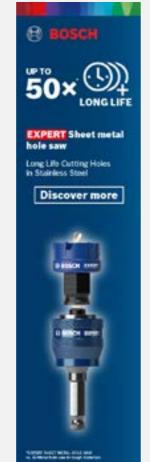

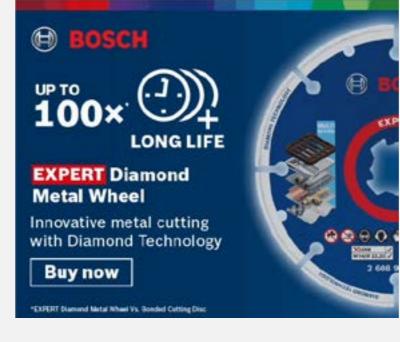

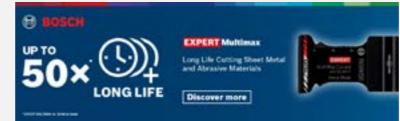

Download static banners 
Download animated banners
Download open files

Download All

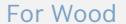

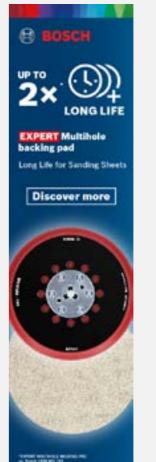

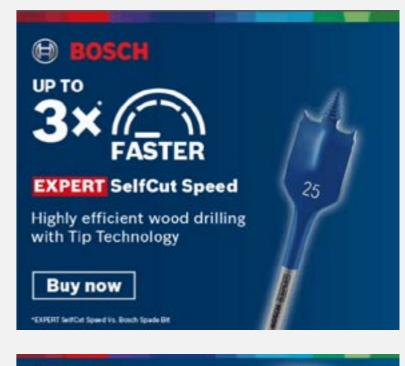

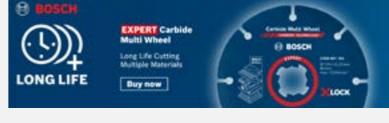

Download static banners 
Download animated banners 
Download open files

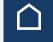

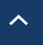

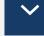

Asset Download

## > SOCIAL MEDIA ASSETS: AWARENESS

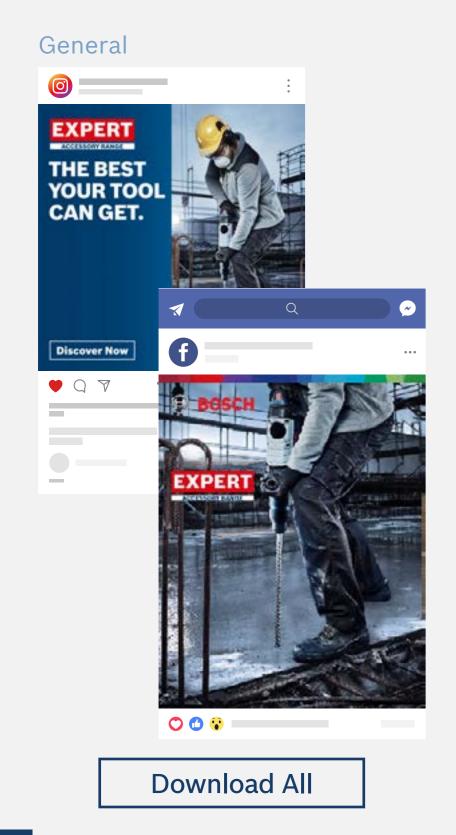

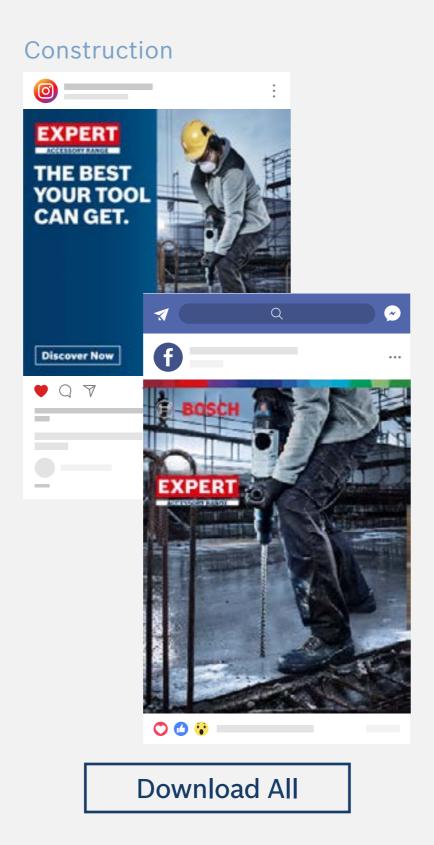

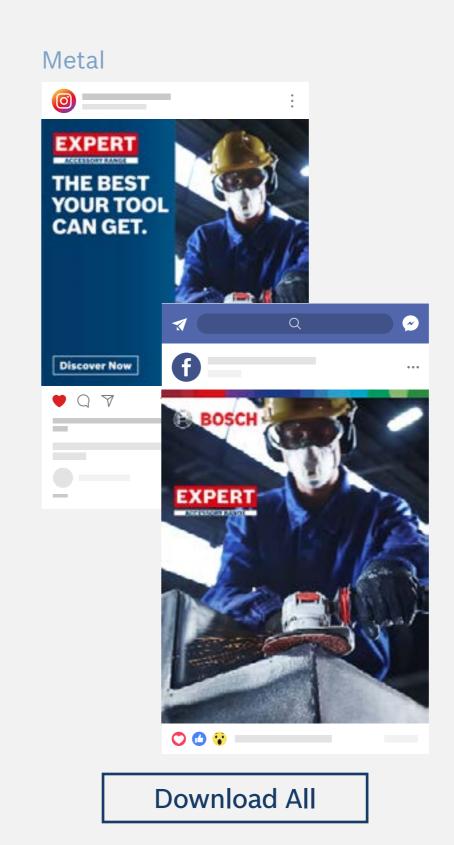

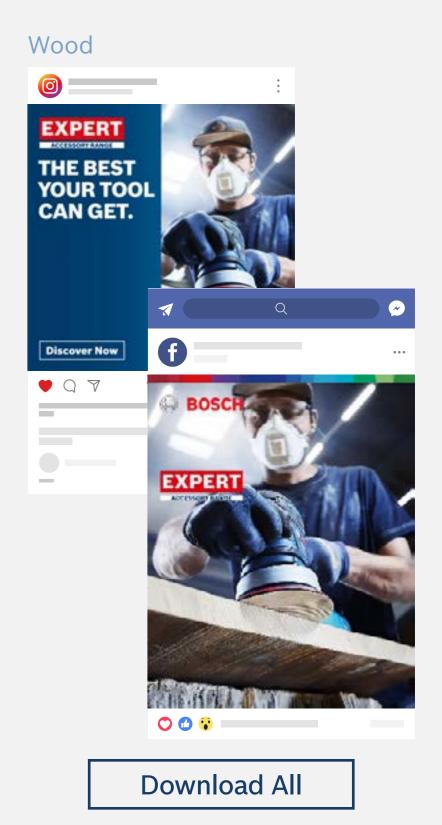

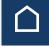

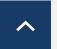

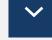

Asset Download

## > TECHNOLOGY VIDEOS

For Construction

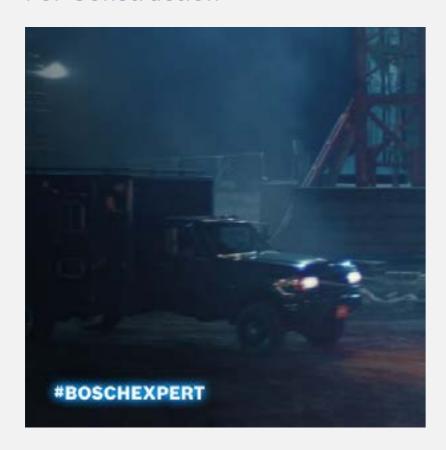

**Video formats** 

1080x1080 in

1080x1920 O

For Metal

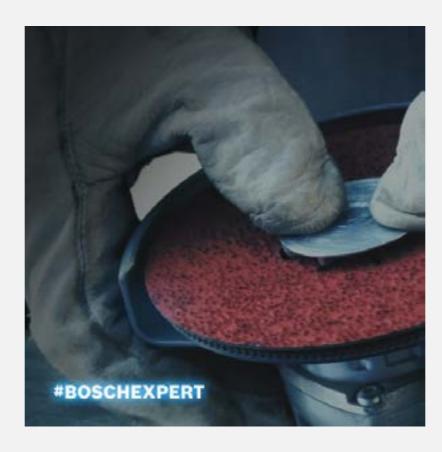

**Video formats** 

1080x1080 in

1080x1920 O

For Wood

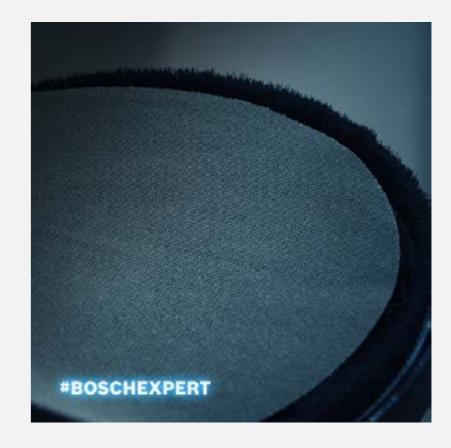

**Video formats** 

1080x1080 in

1080x1920 O

**Download All** 

Download All

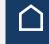

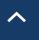

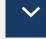

Asset Download

## > TESTIMONIAL VIDEOS

#### For Construction

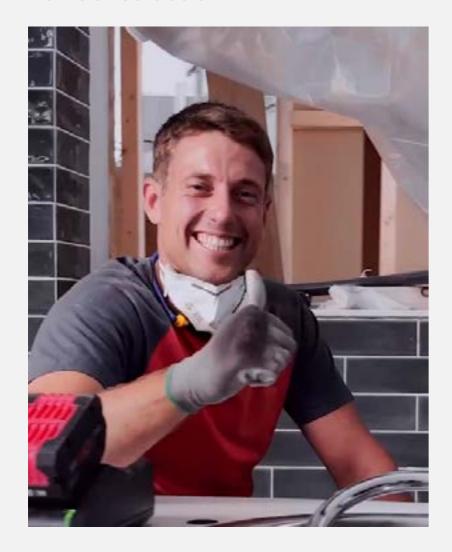

**Video formats** 

1080x1080 in

1080x1350 **f** 

1080x1920 O

**Download All** 

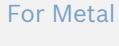

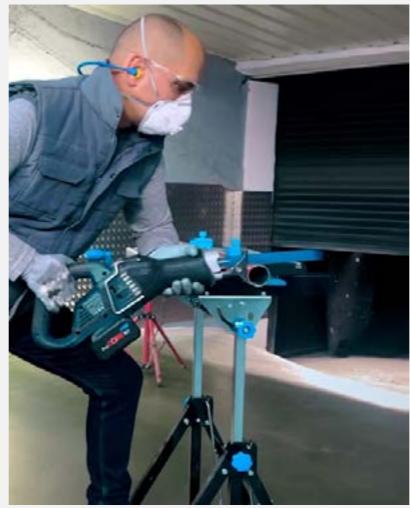

**Video formats** 

1080x1080 in

1080x1350 **F** 

1080x1920 O

**Download All** 

For Wood

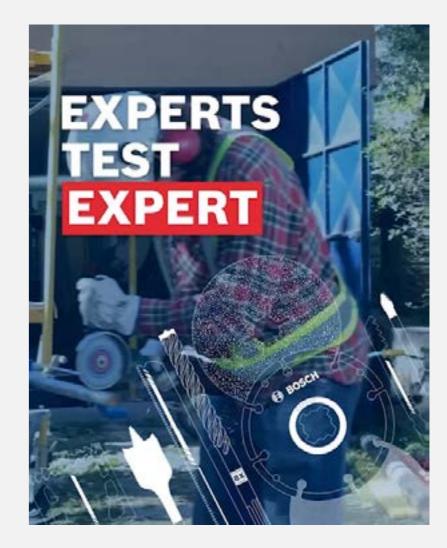

**Video formats** 

1080x1080 in

1080x1350 **f** 

1080x1920 O

1920x1080 🌐

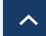

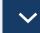

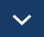

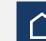

Asset Download

## > SOCIAL MEDIA ASSETS: CONSIDERATION

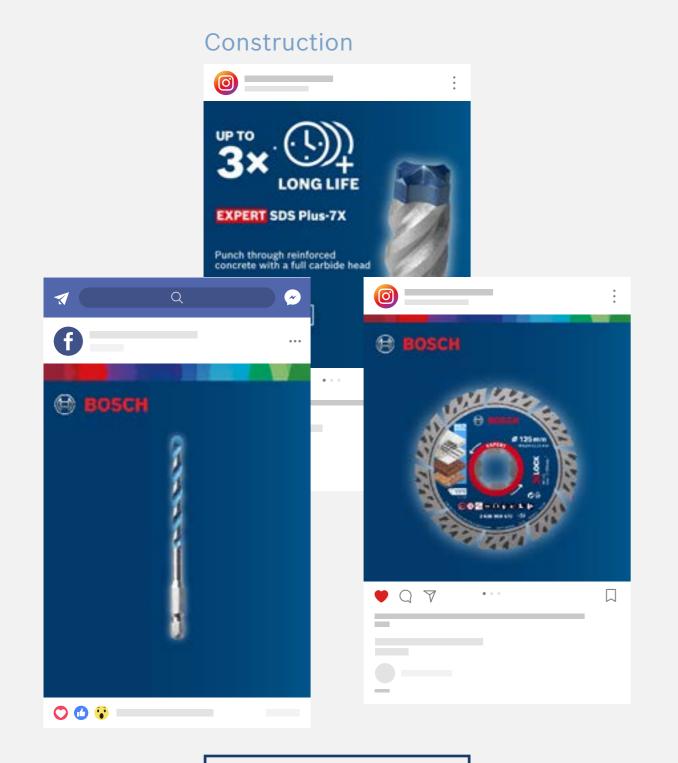

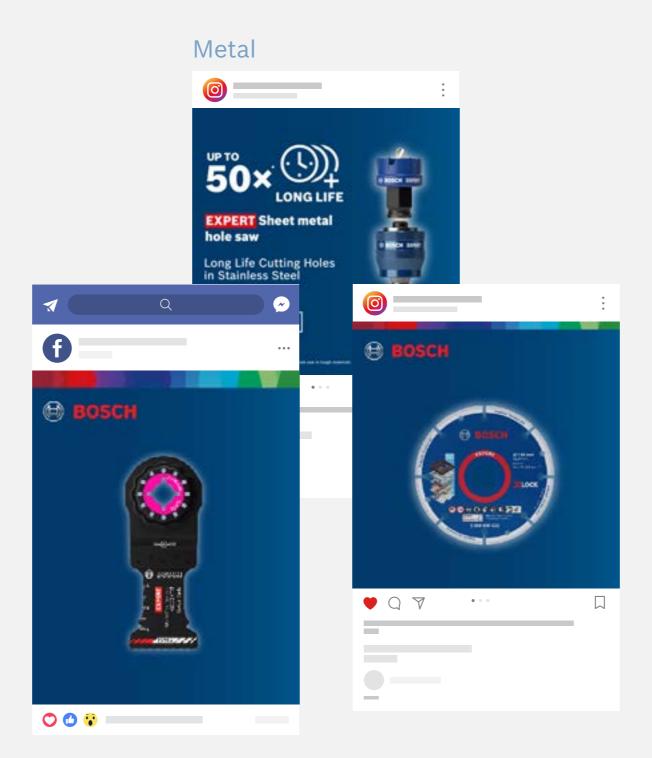

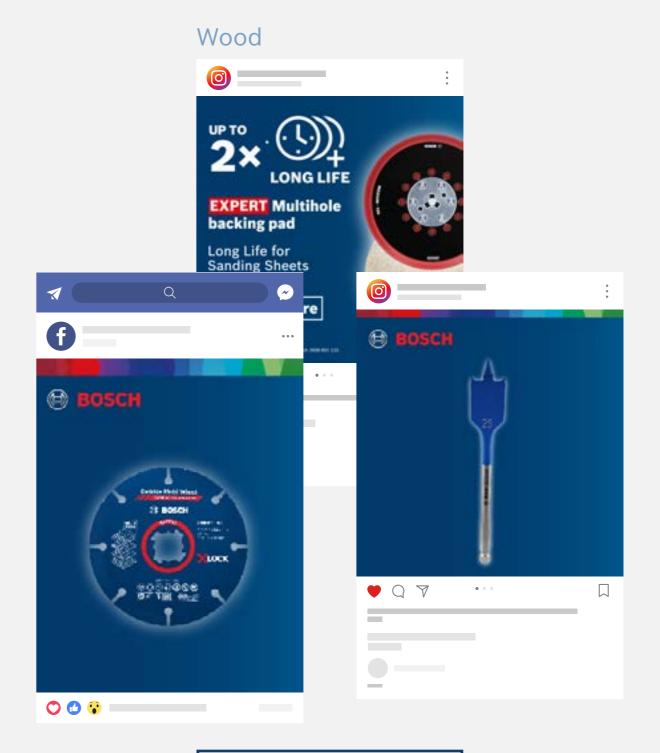

**Download All** 

Download All

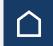

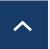

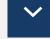

Asset Download

## > PERFORMANCE CHALLENGER

## **Video formats**

1080 x 1080 in

1920 x 1080 (#)

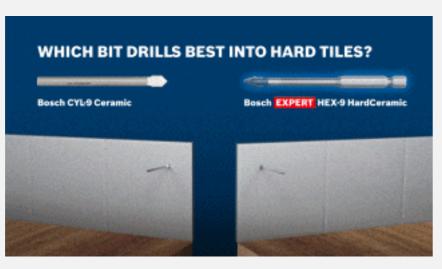

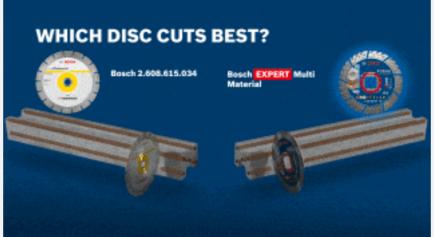

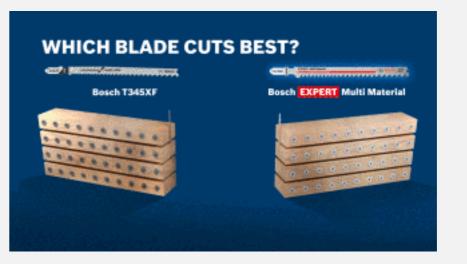

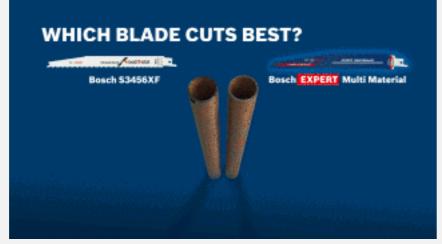

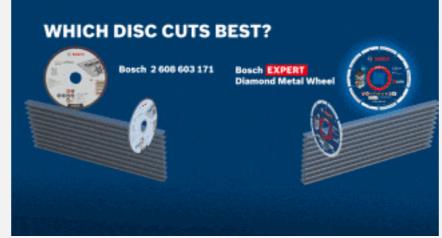

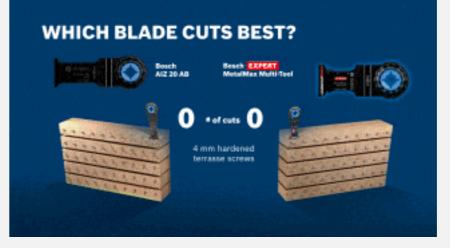

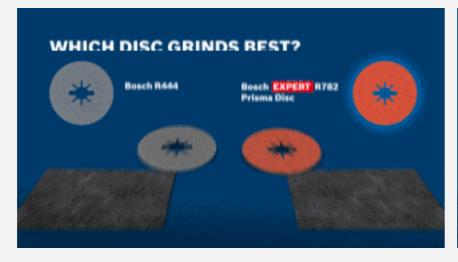

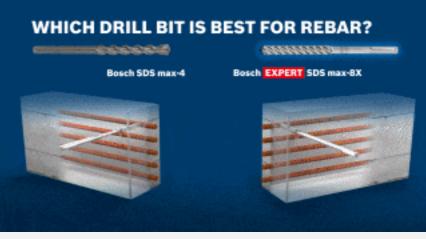

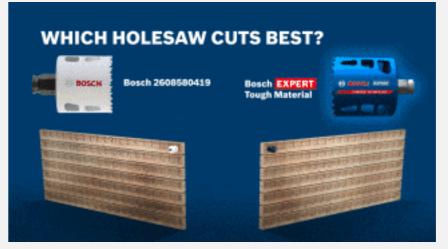

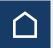

Asset Download

# **E-MAIL / LANDING PAGES: AWARENESS**

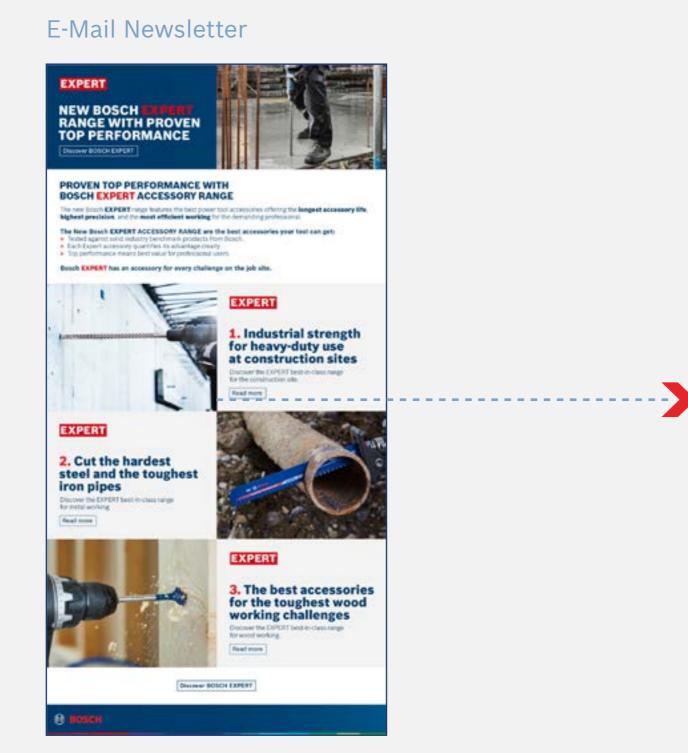

#### Landing Page

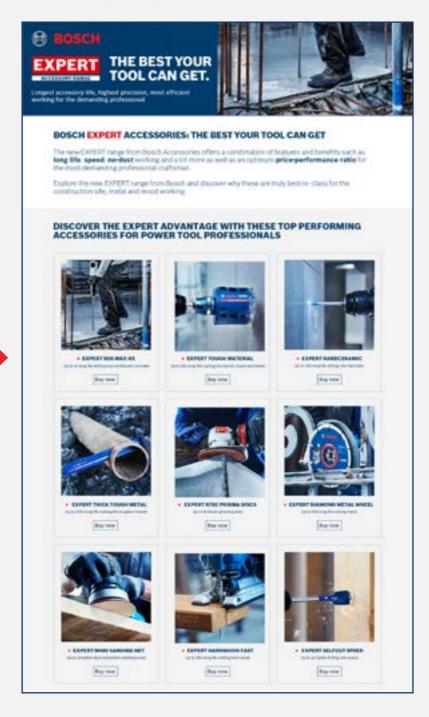

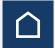

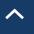

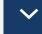

**Asset Download** 

# **E-MAIL / LANDING PAGES: CONSTRUCTION**

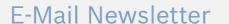

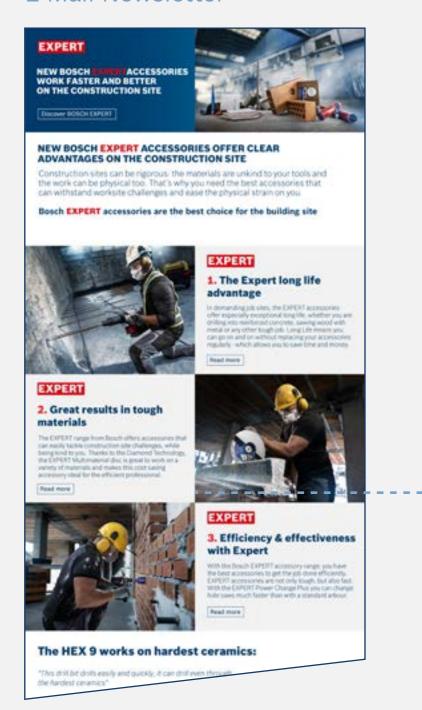

**Product Landing Page** 

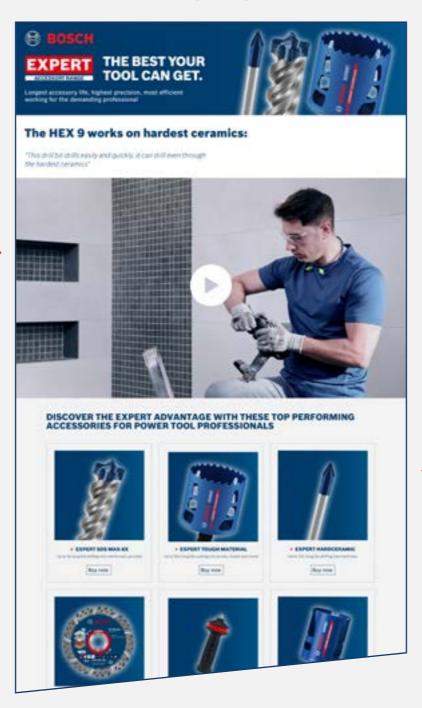

Campaign Landing Page

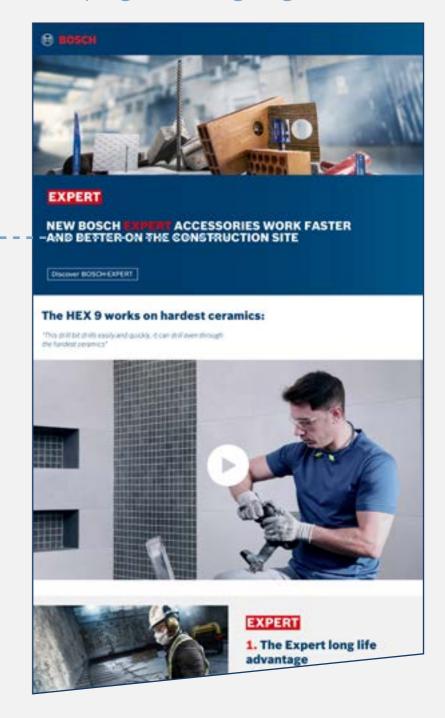

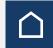

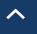

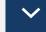

**Asset Download** 

# > E-MAIL / LANDING PAGES: METAL

#### E-Mail Newsletter

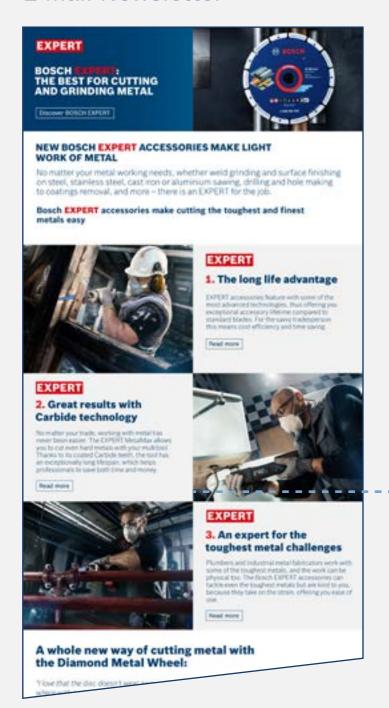

#### **Product Landing Page**

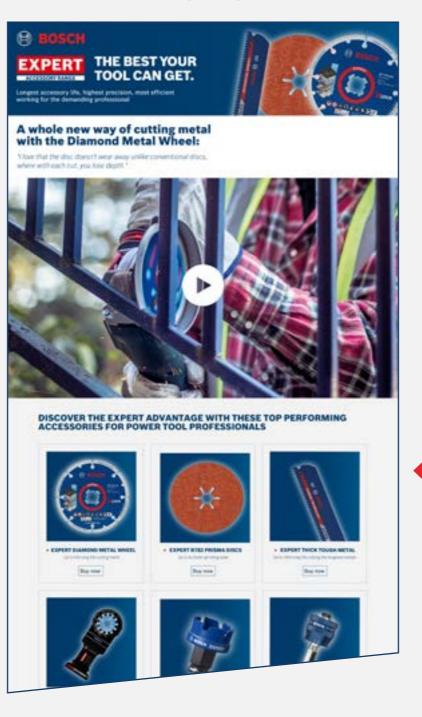

#### Campaign Landing Page

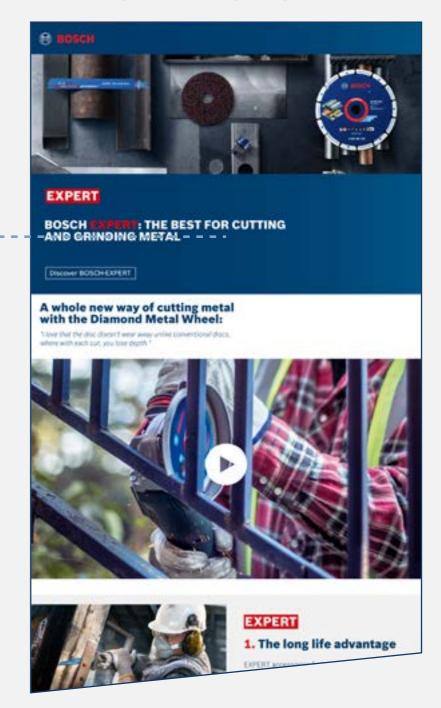

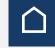

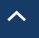

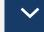

**Asset Download** 

# **E-MAIL / LANDING PAGES: WOOD**

#### E-Mail Newsletter

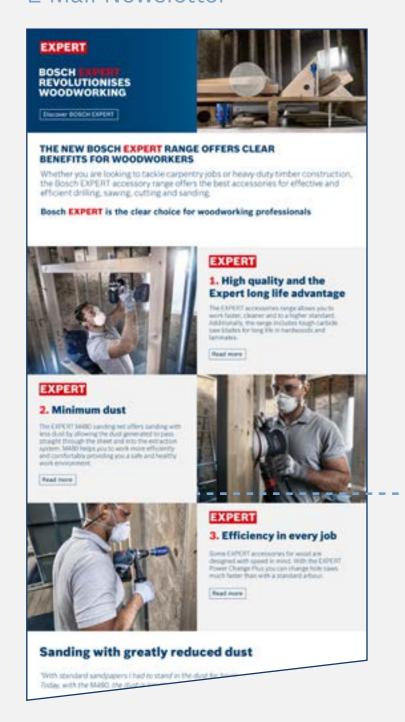

#### **Product Landing Page**

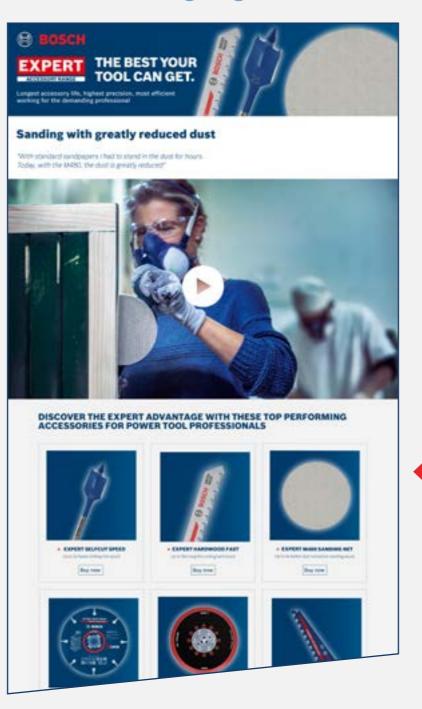

#### Campaign Landing Page

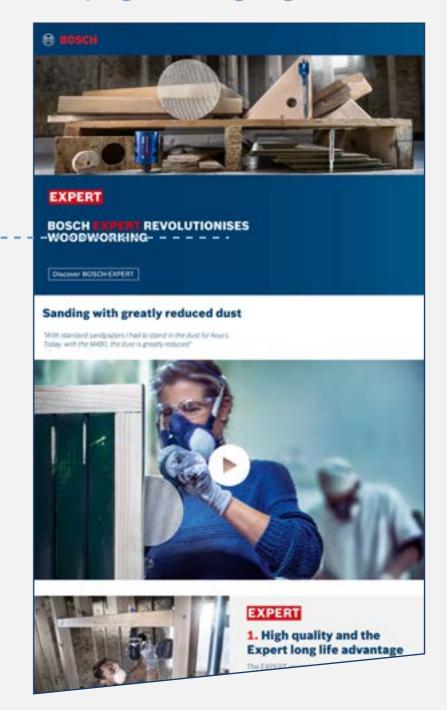

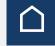

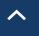

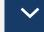

Asset Download

## **INFOGRAPHICS**

For Construction

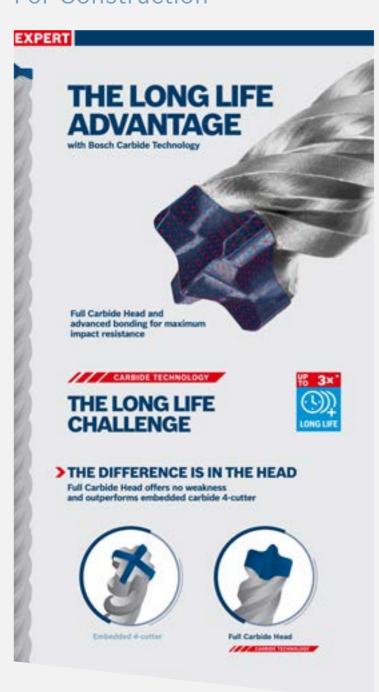

For Metal

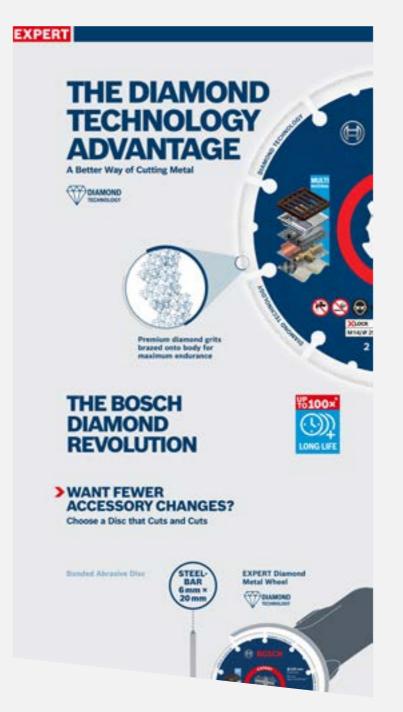

**Download All** 

#### For Wood

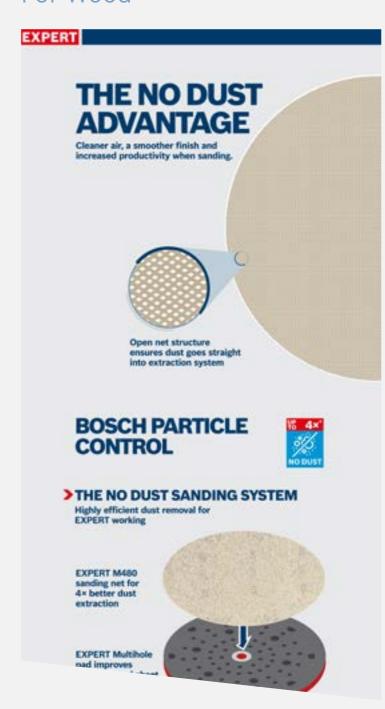

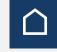

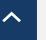

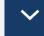

### Asset Download

## **EDITORIAL CONTENT**

#### For Construction

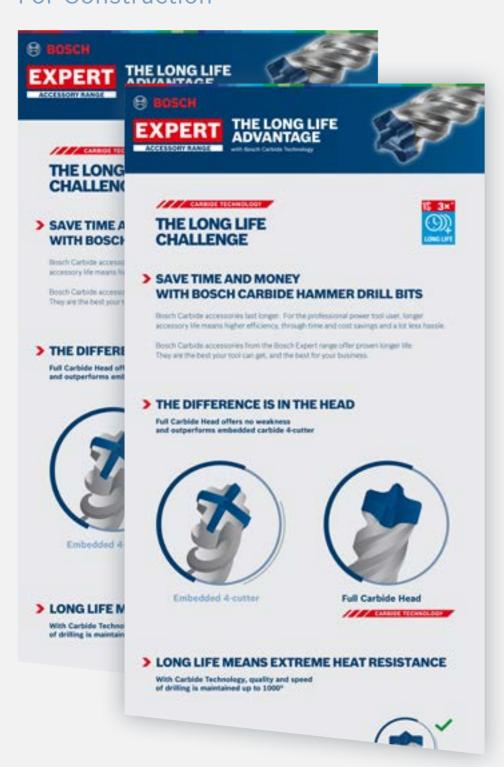

#### For Metal

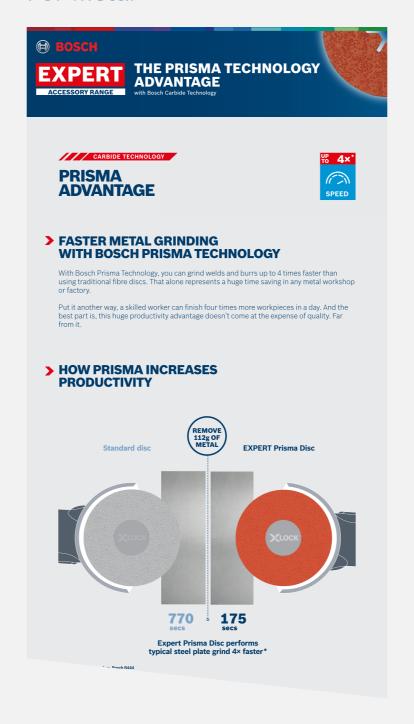

#### For Wood

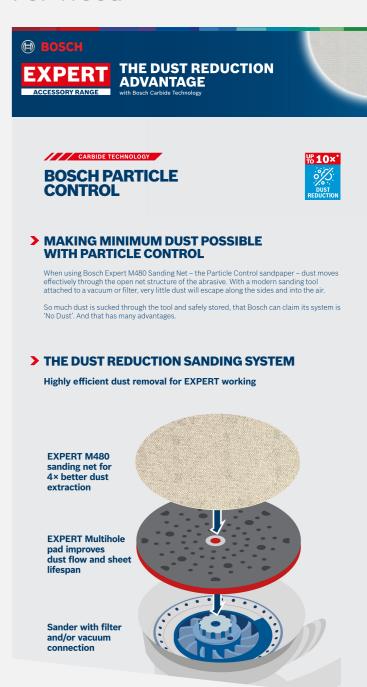

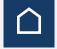

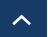

Asset Download

# **APPLICATION PICTURES**

For Construction

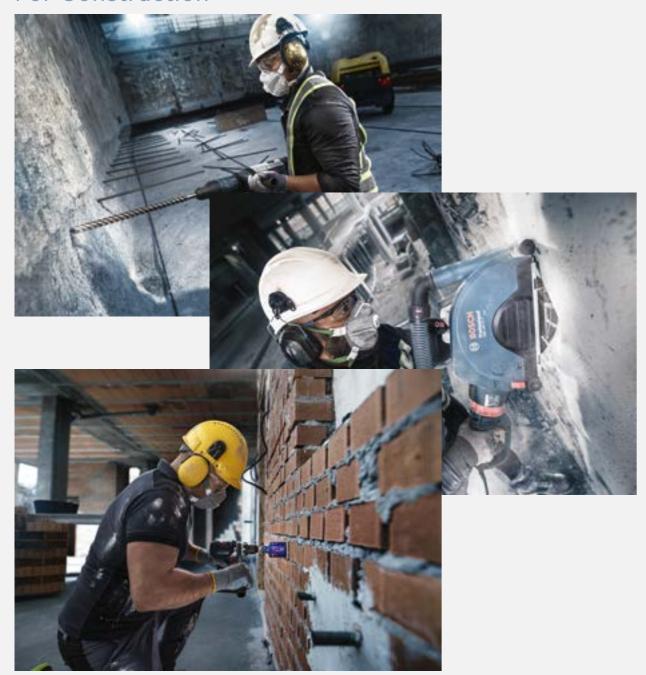

For Metal

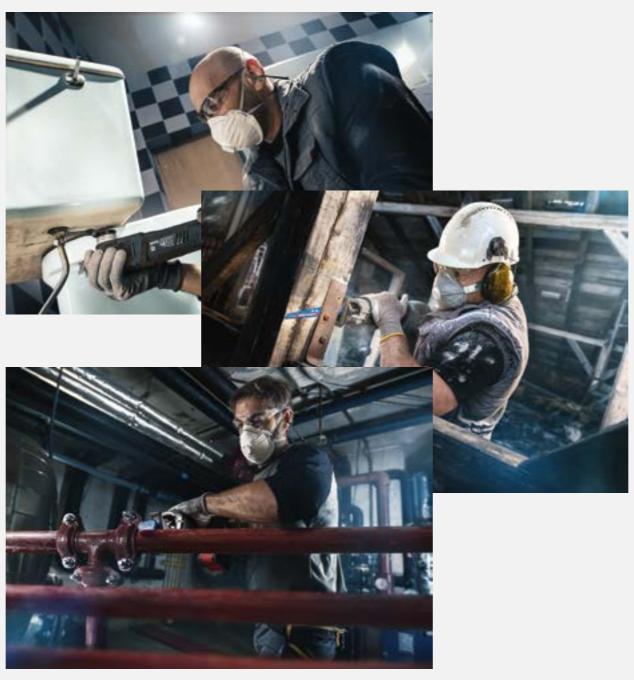

For Wood

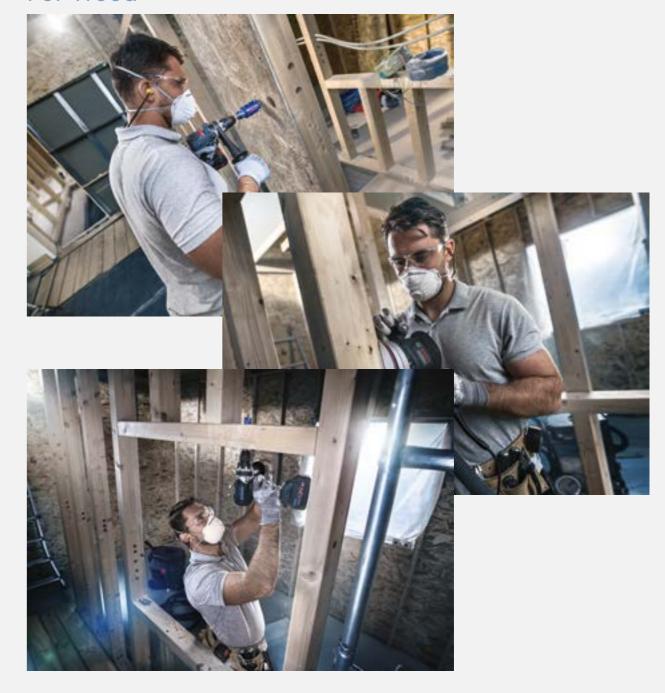

Download All

Download All

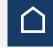

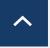

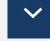

Asset Download

## > EXPERT PRODUCT VIDEOS

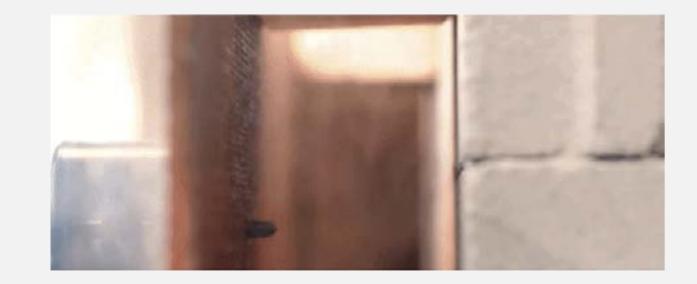

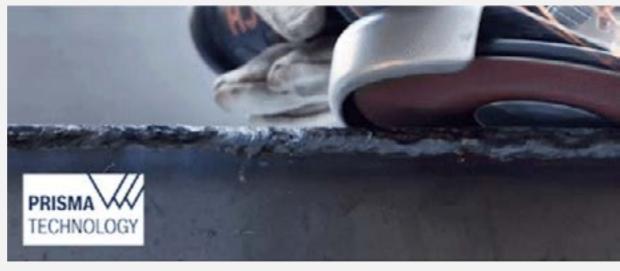

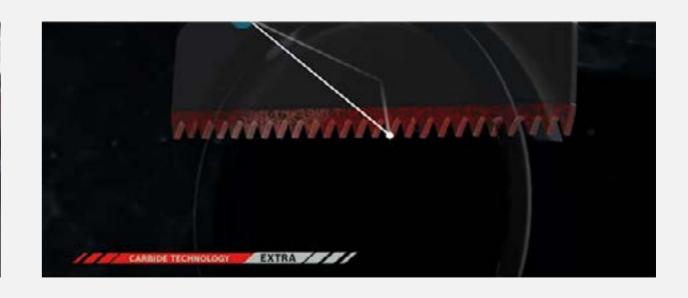

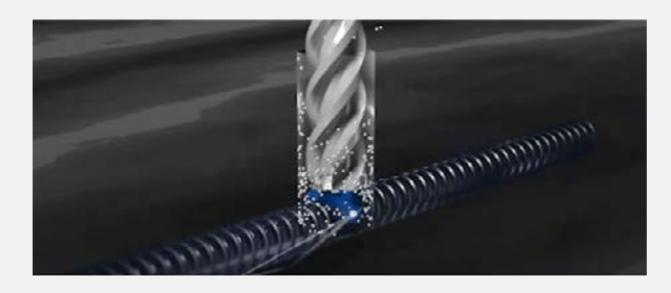

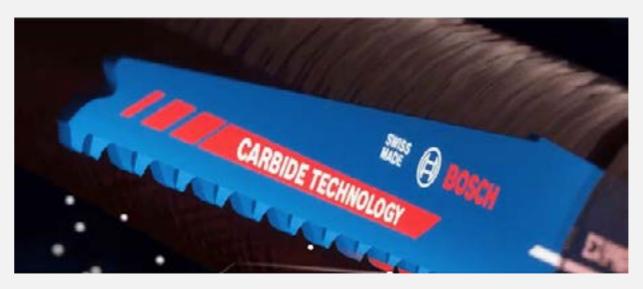

## **ON-SITE KEYWORDS**

GENERAL CATEGORY
ON-SITE-KEYWORDS

> DOWNLOAD XLS

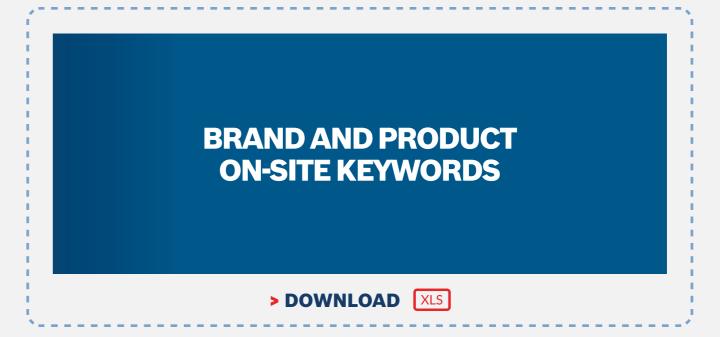

#### **EXPERT**

Bosch Expert Range Overview and Product Listing Content

## **BOSCH EXPERT RANGE OVERVIEW AND PRODUCT LISTING CONTENT**

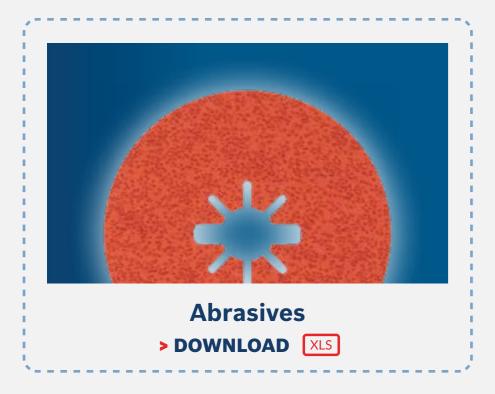

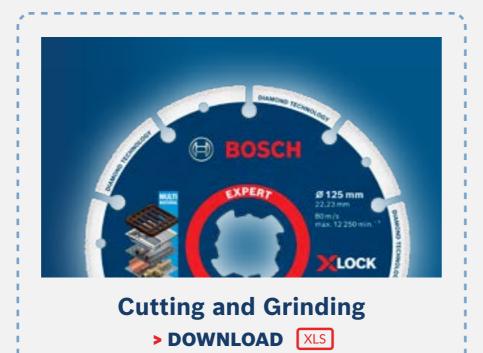

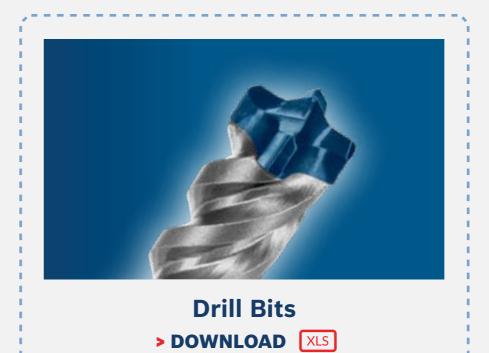

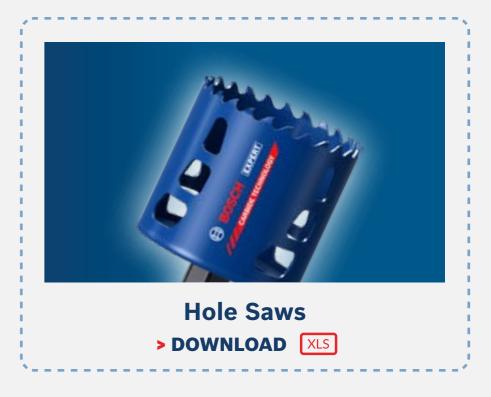

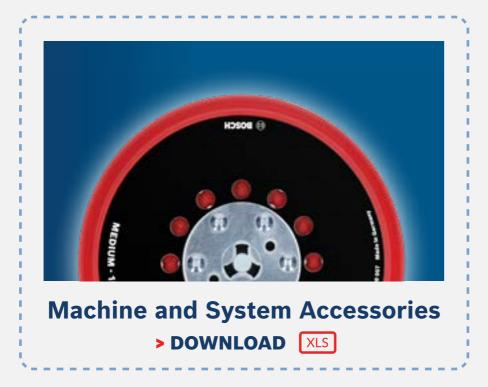

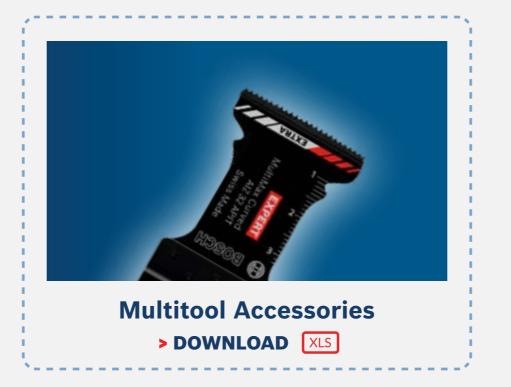

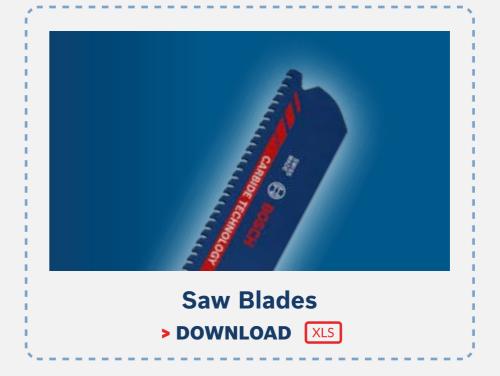

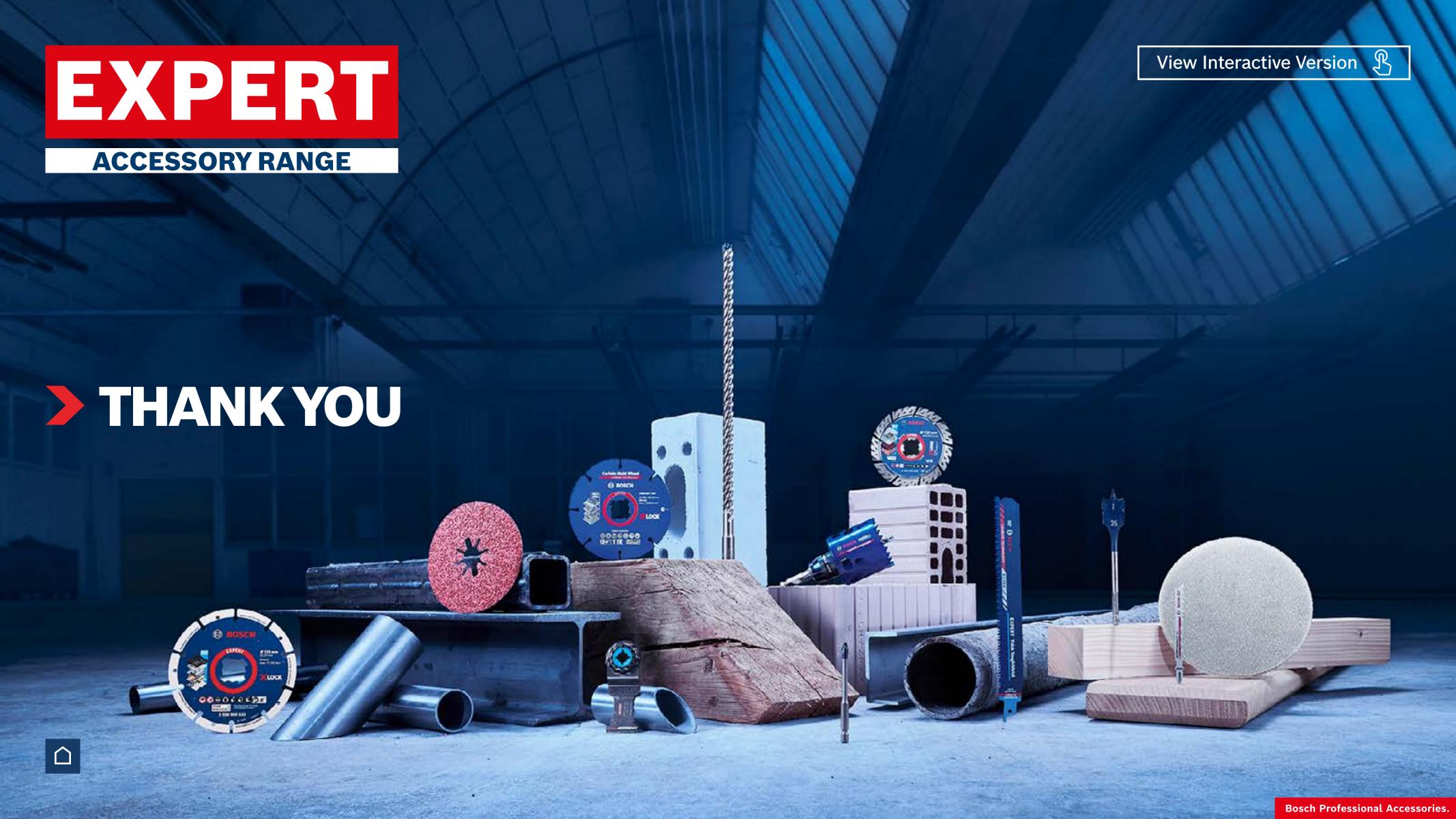